**Versi 1.0.3** 

## **PEDOMAN PENYERAHAN DAN PENGISIAN REPOSITORY DIGITALISASI KOLEKSI KARYA ILMIAH**

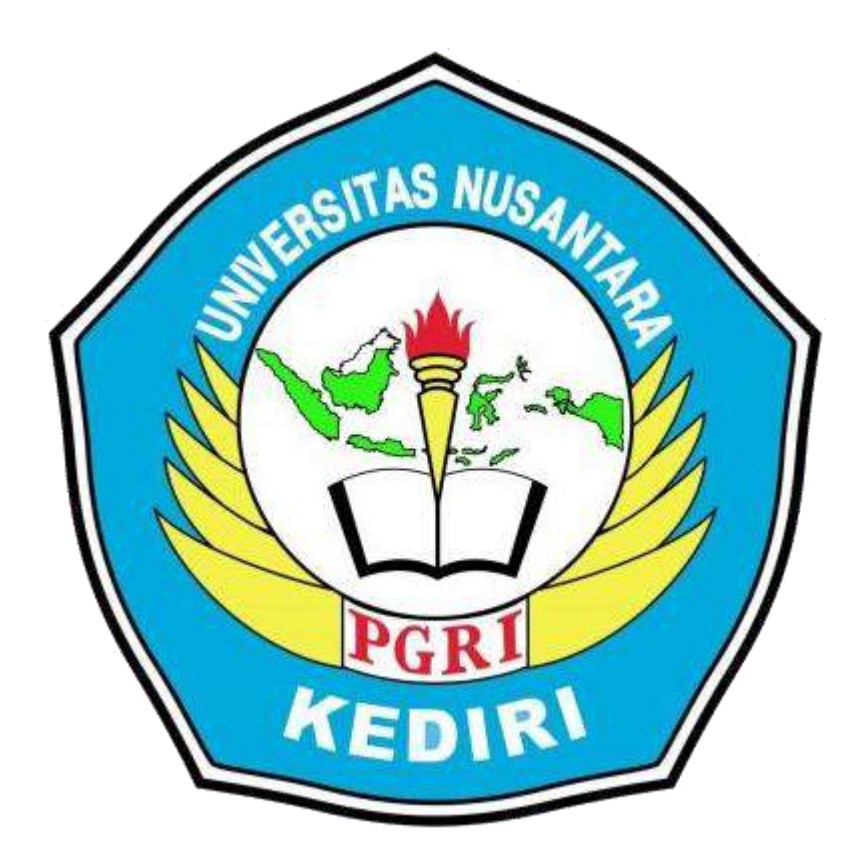

# **UNIVERSITAS NUSANTARA PGRI KEDIRI TAHUN 2020**

## **BAB 1 submit NASKAH MAHASISWA**

## **A. REGISTRASI AKUN**

1. Masuk Halaman Repository

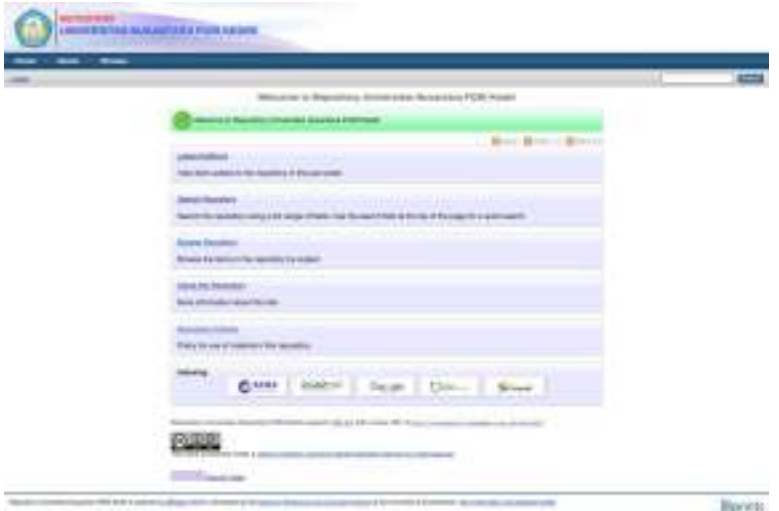

**Gambar 1.1** Repository Universitas Nusantara PGRI Kediri

Mahasiswa wajib melakukan pendaftaran mandiri sebelum melakukan submit akun repository.Alamat registrasi dengan klik link **"Create Account"** atau klik link [http://repository.unpkediri.ac.id/cgi/register.](http://repository.unpkediri.ac.id/cgi/register) Tampilan awal seperti pada gambar 1.1 dan tampilan form registrasi seperti pada gambar 1.2.

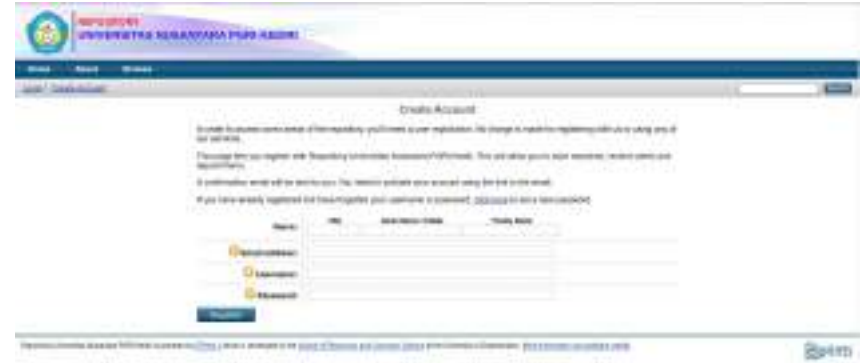

**Gambar 1.2** Form Registrasi Akun Repository Format Pendaftaran **akun Mahasiswa** sebagai berikut:

**Name:**

Title: Mr untuk Laki-laki, Mrs untuk Perempuan

Given Name / Initials: Nama Depan

Family Name: Nama Belakang

Ketentuan:

Nama **tunggal** isikan "Given Name / Initials" dan "Family Name" dengan isian serupa. **Email address:** Email aktif yang akan digunakan untuk aktivasi akun.

**Username:** Format NIMNPM, contoh: NIM09103030074

**Password:** Bebas dan usahakan mudah diingat

Setelah melakukan registrasi cek email aktivasi seperti gambar 1.3:

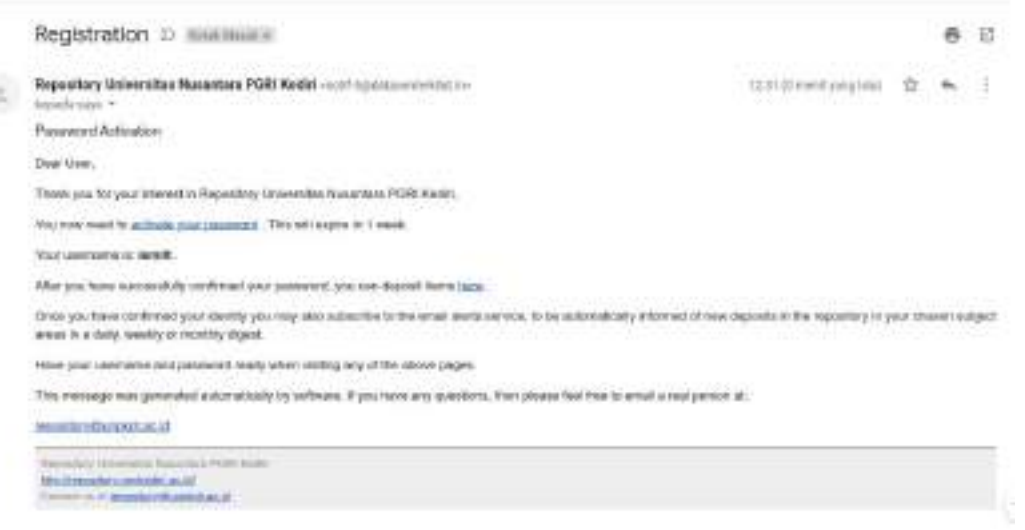

**Gambar 1.3** Email Aktivasi Registrasi Repository

#### Klik link **activate your password.**

Kemudian Mahasiswa dapat login pada alamat <http://repository.unpkediri.ac.id> seperti pada gambar 1.4 dengan cara sebagai berikut:

- 1. Klik "Login"
- 2. Username diisi dengan NPM dengan NIM09103030074
- 3. Password sesuai dengan yang telah didaftarkan

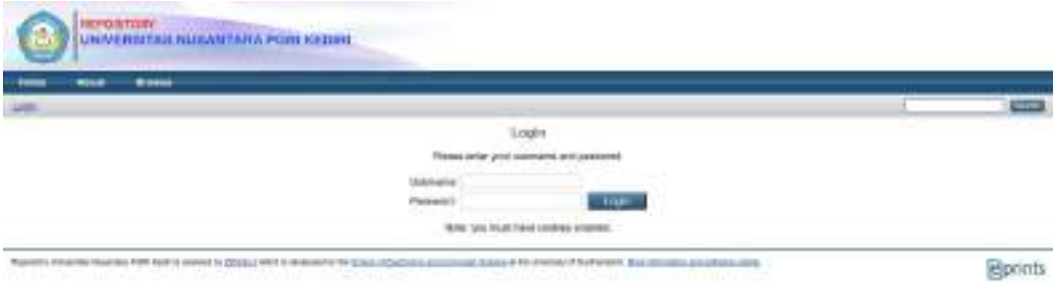

**Gambar 1.4** Gambar Login Repository

## **B. SUBMIT KARYA ILMIAH**

#### **1. Persiapan File yang Akan Diupload**

Sebelum mahasiswa melakukan upload file dalam bentuk **PDF-file**, maka perlu dilakukan persiapan konversi file **word** ke dalam bentuk **PDF-file** yang terdiri:

- 1. RAMA\_KODE\_NIM
- 2. RAMA\_KODE\_NIM\_SIMILARITY<br>3. RAMA\_KODE\_NIM\_NIDN1\_NIDN
- RAMA\_KODE\_NIM\_NIDN1\_NIDN2\_01\_front\_ref
- 4. RAMA KODE NIM NIDN1 NIDN2 02
- 5. RAMA KODE\_NIM\_NIDN1\_NIDN2\_03
- 6. RAMA\_KODE\_NIM\_NIDN1\_NIDN2\_04
- 7. RAMA KODE NIM NIDN1 NIDN2 05
- 8. RAMA\_KODE\_NIM\_NIDN1\_NIDN2\_06\_ref
- 9. RAMA\_KODE\_NIM\_NIDN1\_NIDN2\_07\_lamp

Adapun isi dari nama-nama file tersebut ditunjukkan dalam Tabel 1.1 dan untuk **KODE** dapat dilihat pada Tabel 1.2 sedangkan untuk **NIDN** dapat di cari pada situs SINTA dikti. Apabila Pembimbing lebih dari satu orang maka isikan pada nama file **NIDN1** untuk **Pembimbing 1 (Pembimbing Utama)** dan **NIDN2 (Pembimbing 2)** dan Seterusnya apabila lebih dari dua orang.

| N <sub>0</sub>   | <b>NAMA FILE</b>                       | <b>ISI FILE</b>    |
|------------------|----------------------------------------|--------------------|
|                  | RAMA KODE NPM                          | Full text          |
| 2.               | RAMA KODE NPM SIMILARITY               | Similarity         |
| 3.               | RAMA KODE NPM NIDN1 NIDN2 01 front ref | Cover sd BAB $1 +$ |
|                  |                                        | References         |
| $\overline{4}$ . | RAMA KODE NPM NIDN1 NIDN2 02           | BAB <sub>2</sub>   |
| 5.               | RAMA KODE NPM NIDN1 NIDN2 03           | BAB <sub>3</sub>   |
| 6.               | RAMA KODE NPM NIDN1 NIDN2 04           | BAB4               |
| 7.               | RAMA KODE NPM NIDN1 NIDN2 05           | BAB <sub>5</sub>   |
| 8.               | RAMA KODE NPM NIDN1 NIDN2 06 ref       | References         |
| 9.               | RAMA KODE NPM NIDN1 NIDN2 07 lamp      | Lampiran           |

**Tabel 1.1** Daftar PDF-file yang harus di upload

**RAMA** merupakan default file name untuk upload pada Repository yang berarti Repository Academic Mahasiswa (RAMA). Apabila jumlah **BAB** dari Karya Ilmiah kurang atau melebihi dari 7 file maka urutan nomor file disesuaikan dengan BAB yang dimaksud, dengan tetap memberi nomor akhiran 06\_ref untuk referensi (rujukan) dan akhiran 07\_lamp untuk lampiran.

| No.             | Kode | Nama Program Studi                              | Jenjang        |
|-----------------|------|-------------------------------------------------|----------------|
| 1               |      | 62401 Akuntansi                                 | D <sub>3</sub> |
| $\overline{2}$  |      | 21401 Teknik Mesin                              | D <sub>3</sub> |
| 3               |      | 62201 Akuntansi                                 | S <sub>1</sub> |
| 4               |      | 86201 Bimbingan Dan Konseling                   | S <sub>1</sub> |
| 5               |      | 61201 Manajemen                                 | S <sub>1</sub> |
| 6               |      | 88201 Pendidikan Bahasa Dan Sastra Indonesia    | S <sub>1</sub> |
| 7               |      | 88203 Pendidikan Bahasa Inggris                 | S <sub>1</sub> |
| 8               |      | 84205 Pendidikan Biologi                        | S <sub>1</sub> |
| 9               |      | 87203 Pendidikan Ekonomi                        | S <sub>1</sub> |
| 10 <sup>1</sup> |      | 86207 Pendidikan Guru Pendidikan Anak Usia Dini | S <sub>1</sub> |
| 11              |      | 86206 Pendidikan Guru Sekolah Dasar             | S <sub>1</sub> |
| 12              |      | 85201 Pendidikan Jasmani, Kesehatan Dan Rekreas | S <sub>1</sub> |
| 13              |      | 84202 Pendidikan Matematika                     | S <sub>1</sub> |
| 4               |      | 87205 Pendidikan Pancasila Dan Kewarganegaraan  | S <sub>1</sub> |
| 15              |      | 87201 Pendidikan Sejarah                        | S <sub>1</sub> |
| 16              |      | 54231 Peternakan                                | S <sub>1</sub> |
| 17              |      | 57201 Sistem Informasi                          | S <sub>1</sub> |
| 18              |      | 55201 Teknik Informatika                        | S <sub>1</sub> |
| 19              |      | 21201 Teknik Mesin                              | S <sub>1</sub> |
| 20              |      | 14401 Keperawatan                               | D <sub>3</sub> |
| 21              |      | 85101 Keguruan Olahraga                         | S <sub>2</sub> |
| 22              |      | 87103 Pendidikan Ekonomi                        | S <sub>2</sub> |
| 23              |      | 20401 Teknik Elektronika                        | D <sub>3</sub> |
| 24              |      | 26401 Teknik Industri                           | D <sub>3</sub> |

**Tabel 1.2** Daftar KODE Program Studi Berdasarkan Standar DIKTI

Contoh nama format file untuk SKRIPSI :

**Nama Mahasiswa**: Sucipto NIM 09103030074 **Pembimbing 1**: SURATMAN NIDN 0719036102<br>**Pembimbing 2**: INDRIATI NIDN 0725057003 **Pembimbing 2**: INDRIATI **Prodi:** Sistem Informasi

#### **Tabel 1.3** Contoh Format Nama File

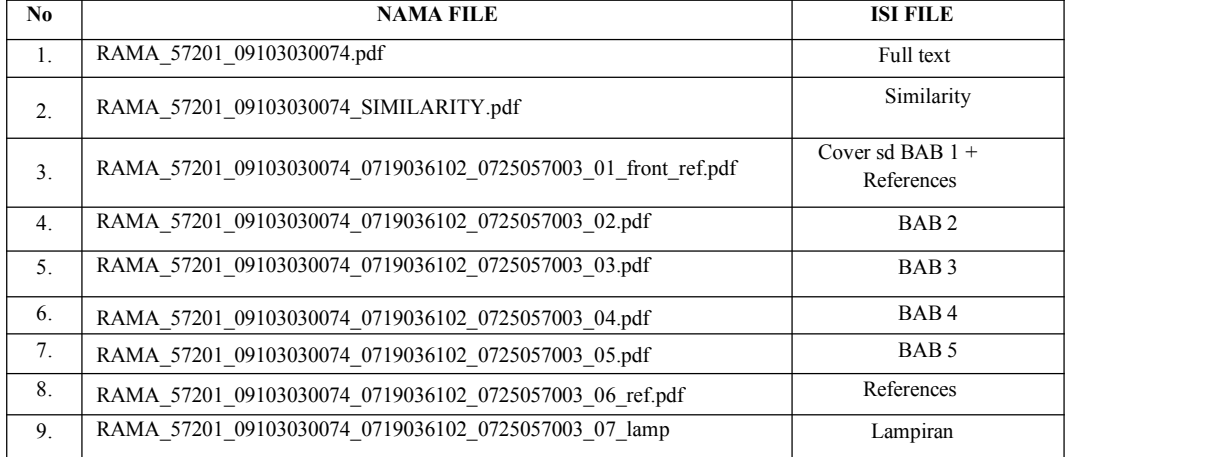

Contoh nama format file untuk Naskah Jurnal/Prosiding: **Nama Mahasiswa**: Sucipto NIM 09103030074 **Pembimbing 1**: SURATMAN NIDN 0719036102<br>**Pembimbing 2**: INDRIATI NIDN 0725057003 **Pembimbing 2**: INDRIATI

**Prodi:** Sistem Informasi

#### **Tabel 1.4** Contoh Format Nama File

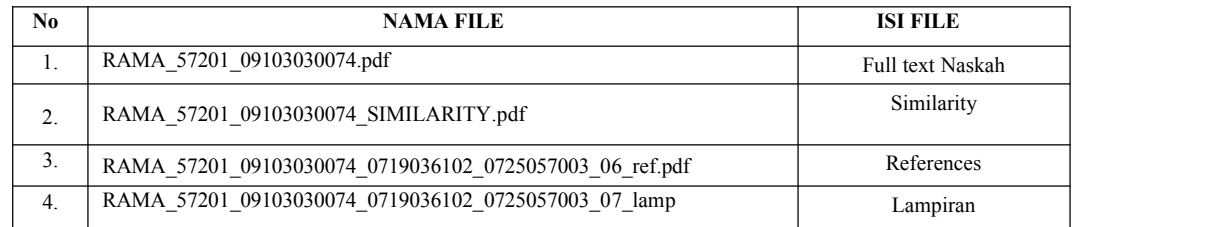

Contoh nama format file untuk HKI:

**Nama Mahasiswa**: Sucipto NIM 09103030074 **Pembimbing 1**: SURATMAN NIDN 0719036102 **Pembimbing 2**: INDRIATI NIDN 0725057003 **Prodi:** Sistem Informasi

#### **Tabel 1.5** Contoh Format Nama File

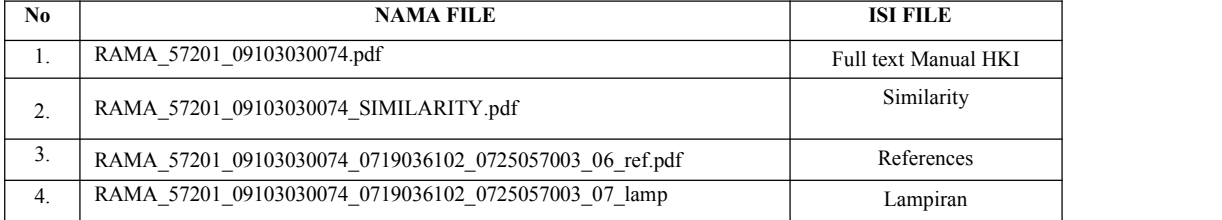

Setelah melakukan login maka mahasiswa akan masuk ke dalam laman seperti ditunjukkan pada Gambar 1.5. Kemudian Klik **"New Item"** untuk memulai memuat tugas akhir,skripsi, dan tesis.

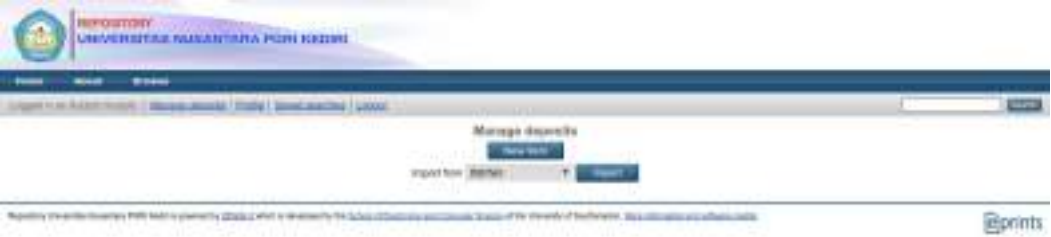

**Gambar 1.5** Deposit

Pada Gambar 1.6 ditunjukkan interface "Type" of Item, maka pilih "**Thesis**" seperti ditunjukkan untuk masuk pada interface berikutnya. Pilihan **Thesis** dipilih walaupun Tugas akhir mahasiswa berupa Jurnal/Prosiding/HKI atau Produk ilmiah yang lainnya

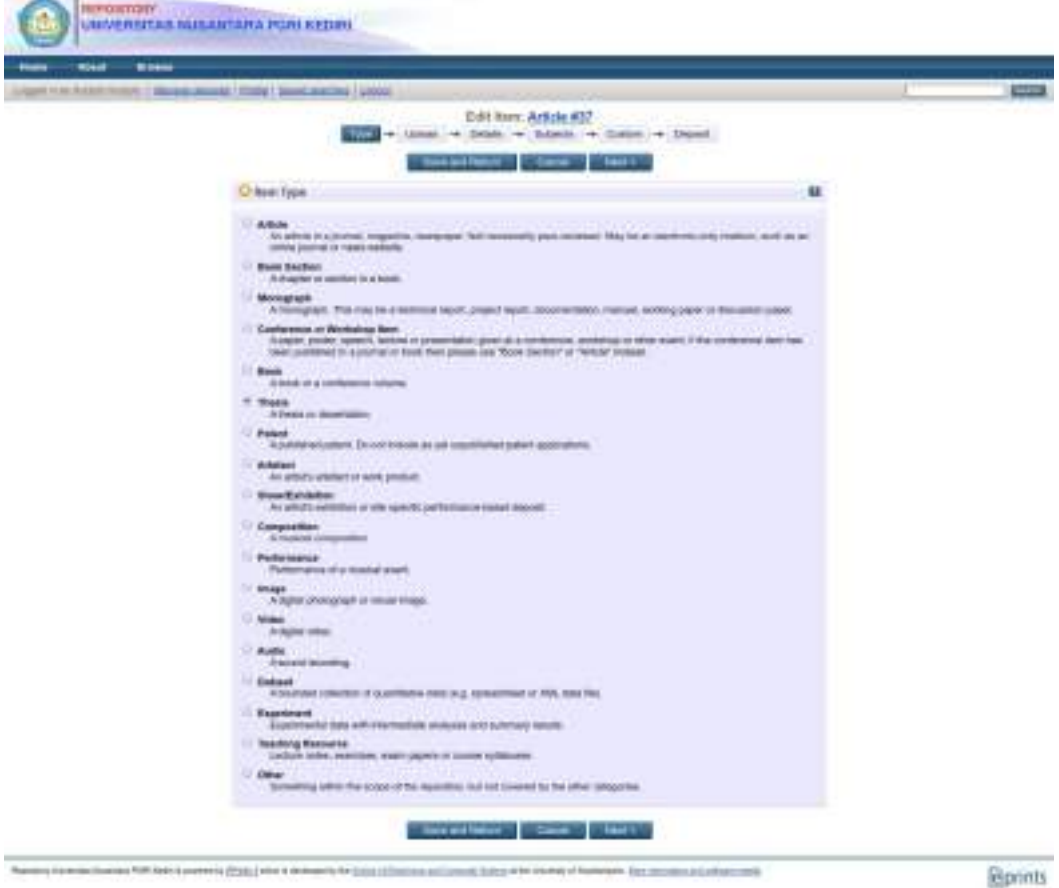

**Gambar 1.6** Laman Pemilihan "Type" of Thesis.

Pada Gambar 1.7 ditunjukkan interface untuk memuat jenis Thesis yang dipilih. Lakukan pemuatan file-file **RAMA\_KODE\_NIM\_NIDN** dst secara berurutan dari halaman depan sampai lampiran dari karya ilmiah yang akan dimuat

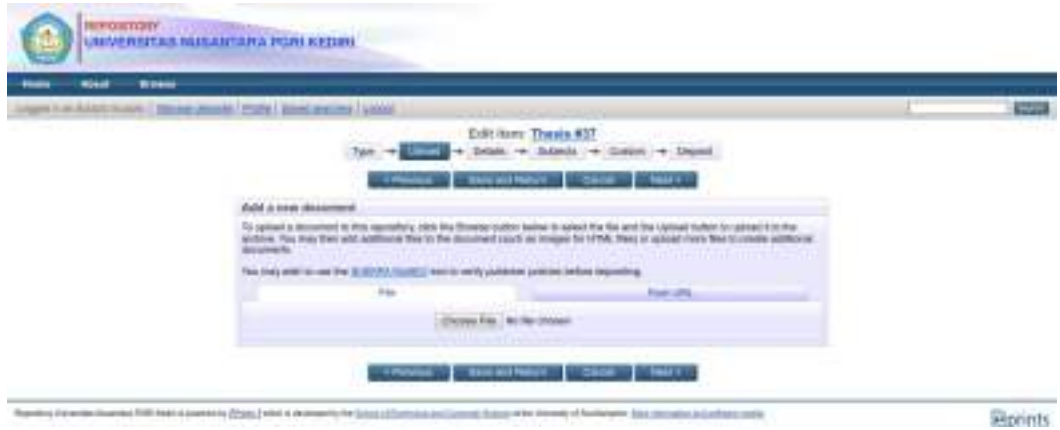

**Gambar 1.7** Laman Upload Dokumen.

Setelah selesai pemuatan file-file karya ilmiah secara keseluruhan, maka interface akan berubah menjadi Gambar 1.8.

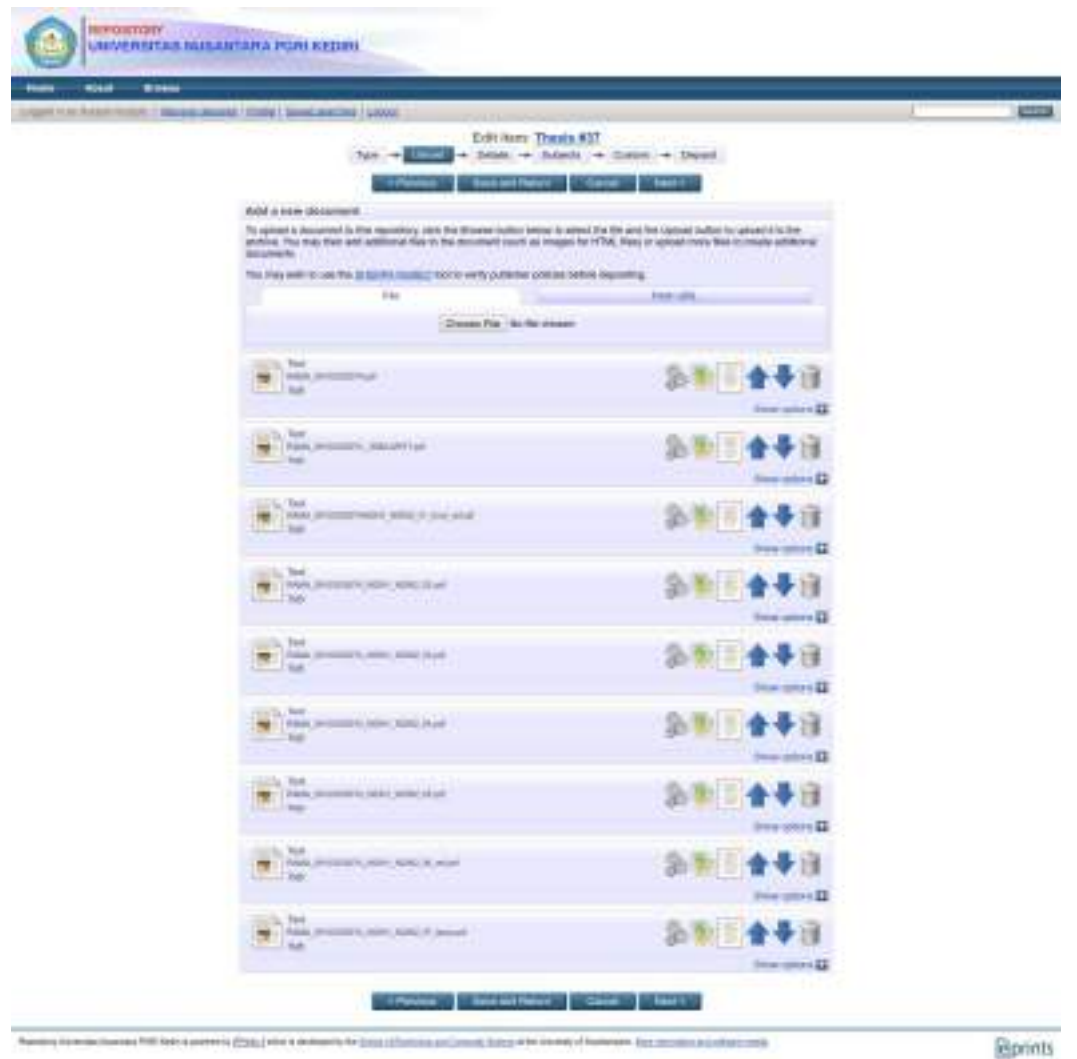

**Gambar 1.8** Laman Upload Dokumen bag2.

Kemudian ganti label setiap file dengan klik "**Show options+"**

Cara merubah **metadata (Show options+)** dapat dilihat pada **gambar 1.9** sampai **gambar 1.17**

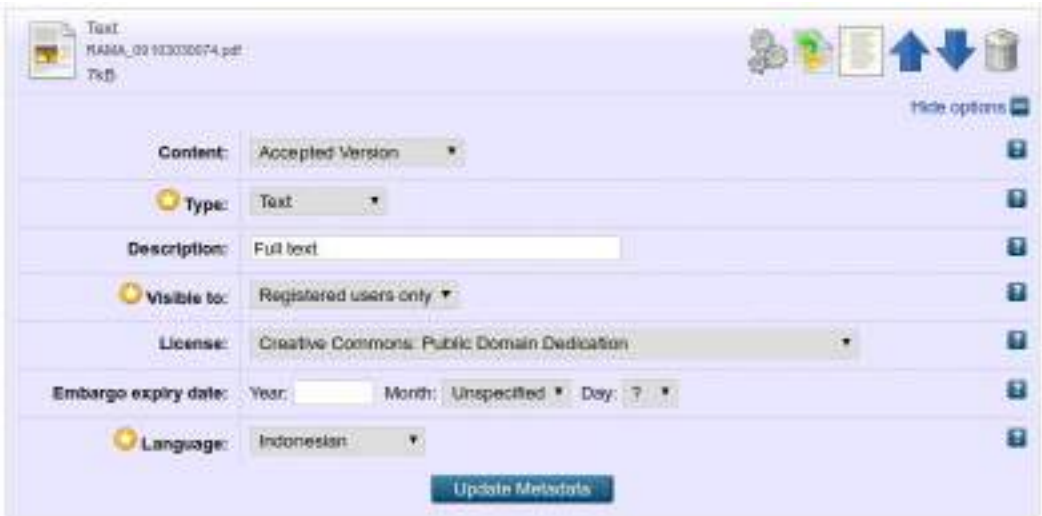

**Gambar 1.9** Laman Opsi Khusus untuk file Full text

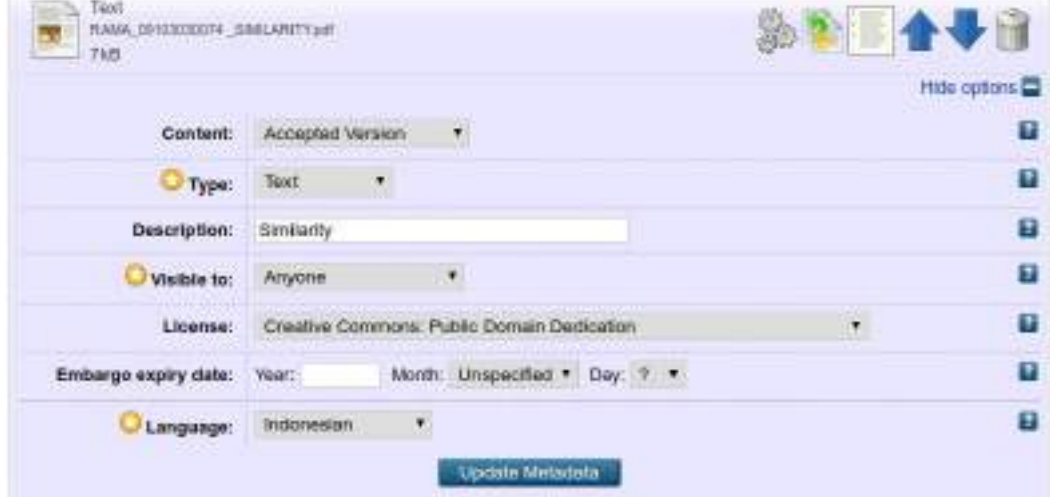

**Gambar 1.10** Laman Opsi Khusus untuk file Similarity

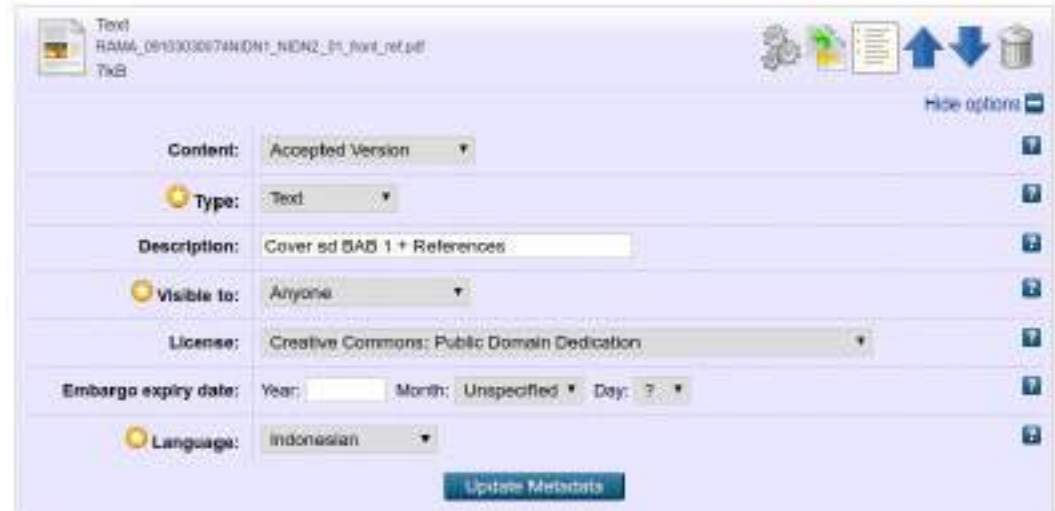

**Gambar 1.11** Laman Opsi Khusus untuk file Cover sd Bab 1 + References

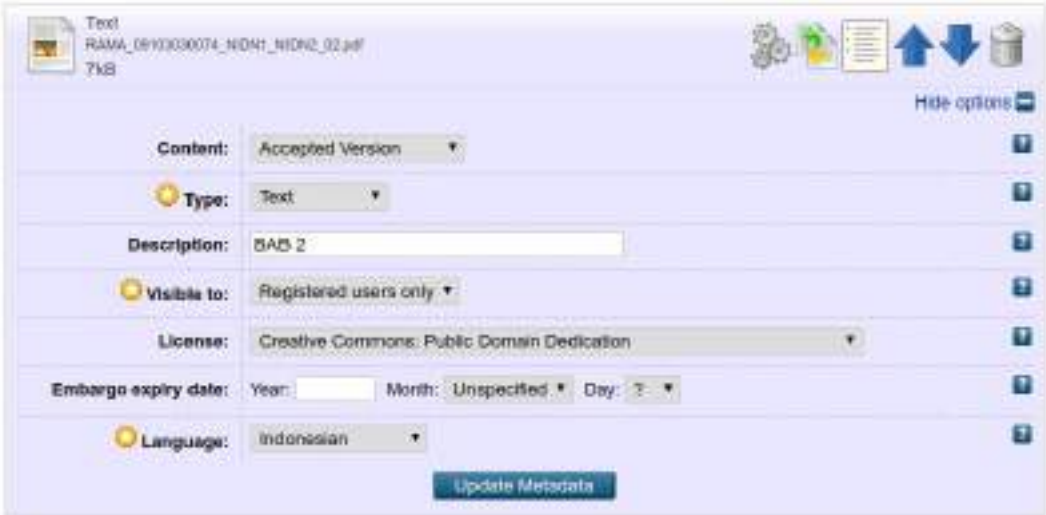

**Gambar 1.12** Laman Opsi Khusus untuk file BAB 2

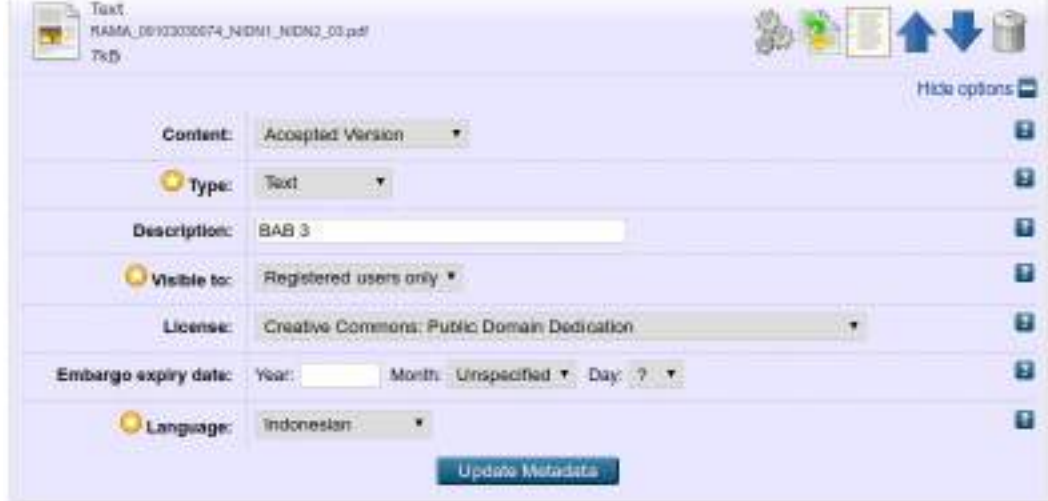

**Gambar 1.13** Laman Opsi Khusus untuk file BAB 3

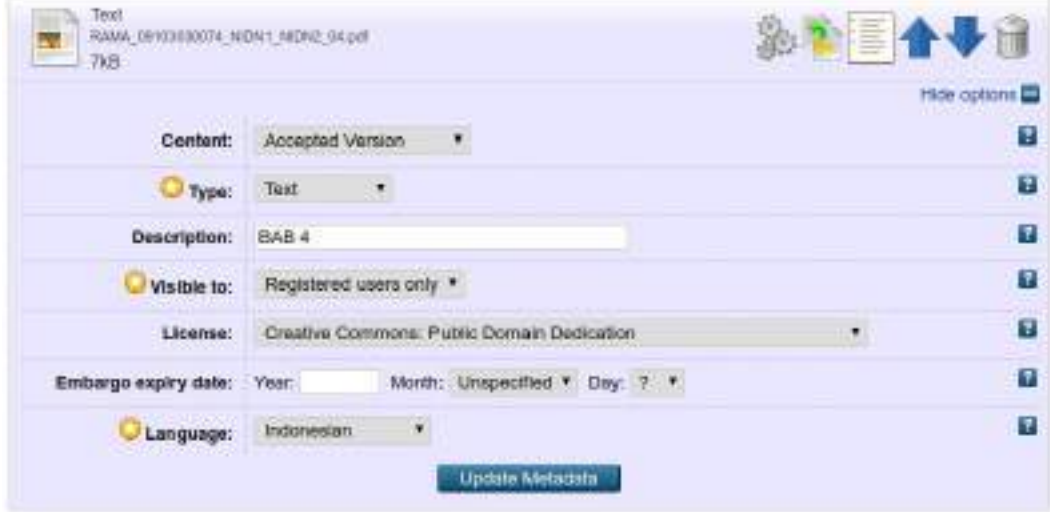

**Gambar 1.14** Laman Opsi Khusus untuk file BAB 4

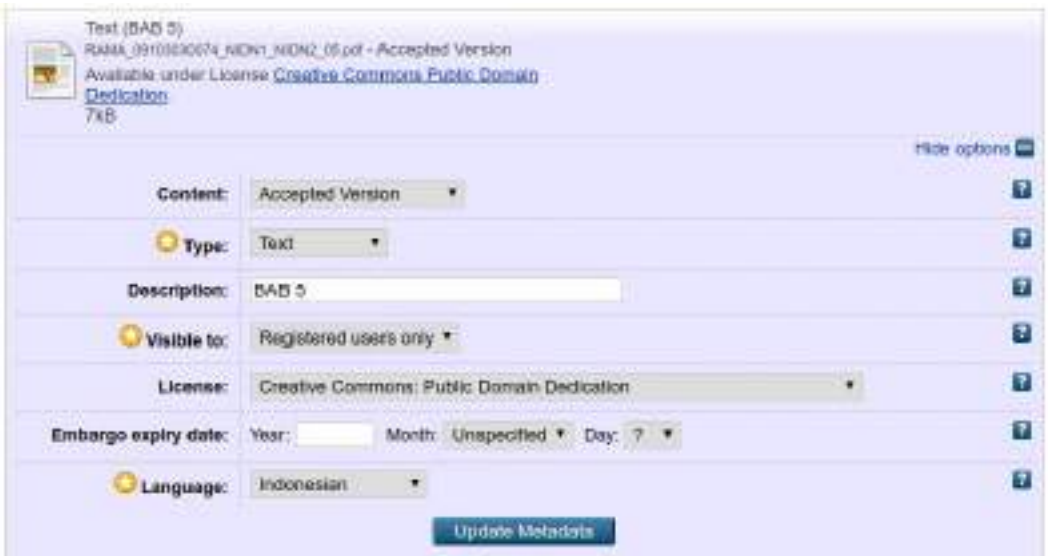

**Gambar 1.15** Laman Opsi Khusus untuk file BAB 5

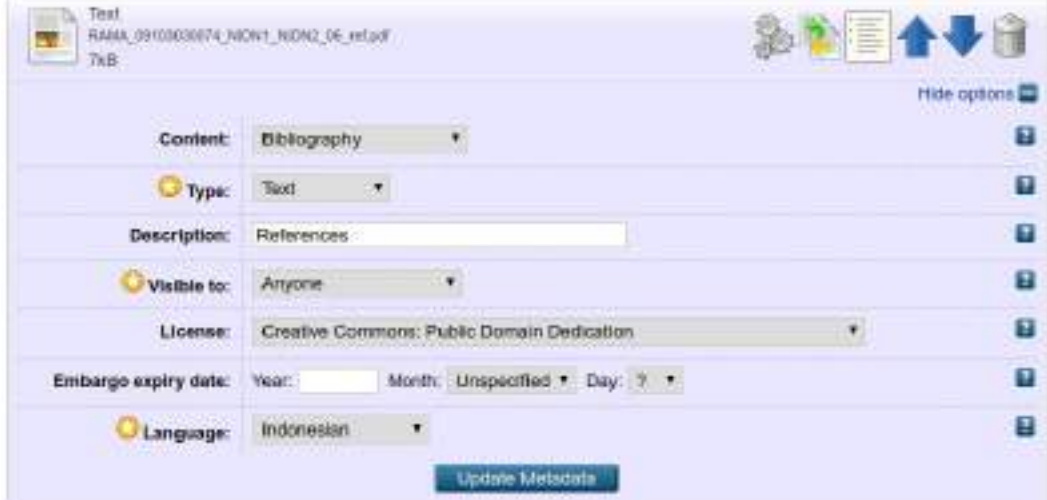

**Gambar 1.16** Laman Opsi Khusus untuk file References

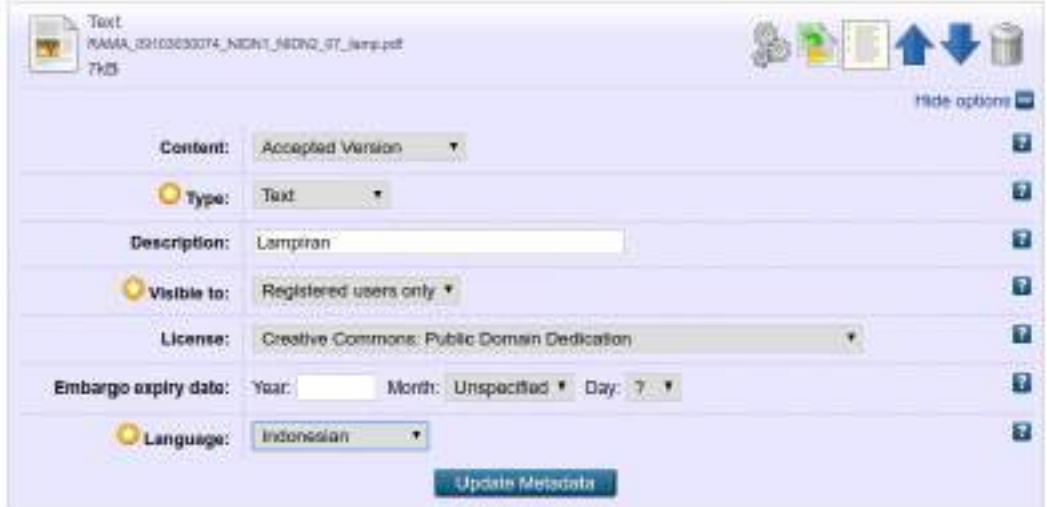

**Gambar 1.17** Laman Opsi Khusus untuk file Lampiran

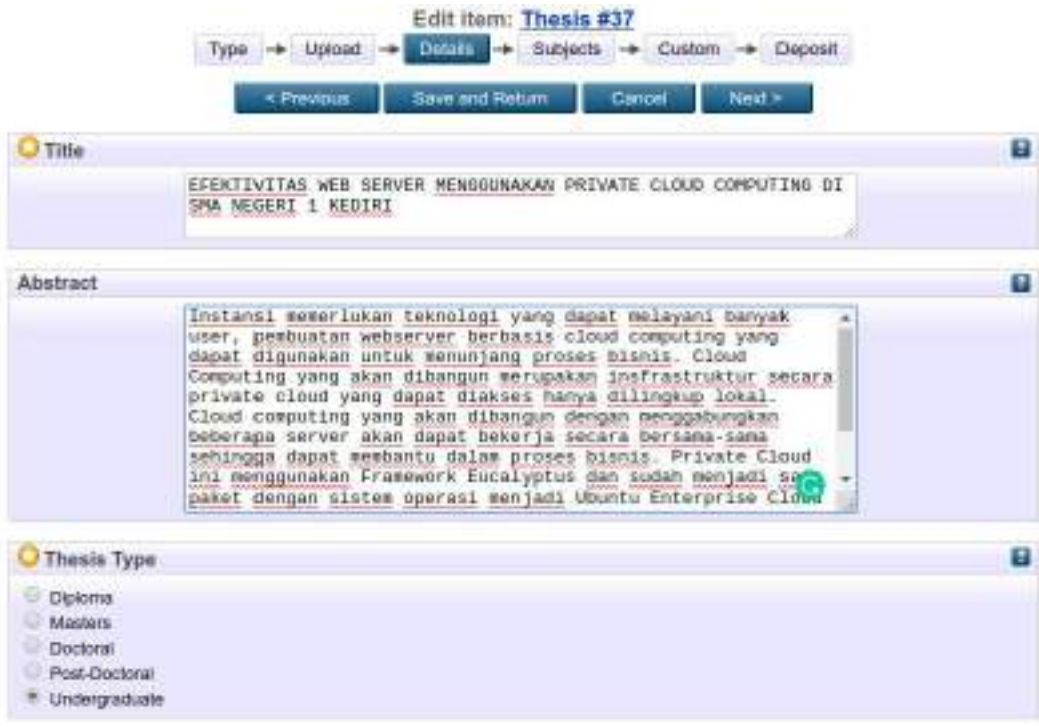

**Gambar 1.18** Laman Detail Bag 1

Diperhatikan isian:

Pengisian detail dari karya ilmiah yang diupload dilakukan secara berturut- turut seperti ditunjukkan pada **Gambar 1.18** sampai **Gambar 1.21.** Untuk diperhatikan:

**1. Title: JUDUL DITULIS MENGGUNAKAN HURUF KAPITAL**

**2. Abstract:** Abstrak wajib diisi **3. Thesis Type :** Diploma: D3 Undergraduate: S1 Master: S<sub>2</sub>

|                 | <b>Thesis Name</b>                                                              |                    |                                                             |     |                                                                             |                                                  | Ξ               |
|-----------------|---------------------------------------------------------------------------------|--------------------|-------------------------------------------------------------|-----|-----------------------------------------------------------------------------|--------------------------------------------------|-----------------|
|                 | Magister (Mester)<br>Doctor (PhD)<br>Sarjaru (Bachelor)<br>Ahli Madya (Diploma) |                    |                                                             |     |                                                                             |                                                  |                 |
| <b>Creators</b> |                                                                                 |                    |                                                             |     |                                                                             |                                                  | Ð               |
|                 | 1. Bucipto<br>2 SURATMAN<br>3. INDRIATI<br>4.                                   | <b>Family Name</b> | Given Name / Initials<br>Secreto<br><b>SURATMAN</b><br>RING |     | Mobic Nr. Leokaer Nr.<br>NIMOS103030074<br>NION0719036102<br>NIDN0725057003 | T.<br>ជធ<br>vп<br>田田                             |                 |
|                 | More imput rows<br>Corporate Creators                                           |                    |                                                             |     |                                                                             |                                                  | п               |
|                 | $\mathbf{q}_p$<br>$\overline{z}$<br>3.                                          | More imput rower   |                                                             |     |                                                                             | Ξ<br>ūū<br>VIA.                                  |                 |
| Contributors    |                                                                                 |                    |                                                             |     |                                                                             |                                                  |                 |
| ٦.              | Costranan<br>These advisor<br>Thesis advisor                                    |                    | Parkity Name:<br>* SURATMAN<br>* INDRIATI                   | RNI | Given Name / Initiata<br><b>SURATMAN</b>                                    | Lecturer NV.<br>NIDN0719036102<br>NIDN0725057003 | ۳<br>88         |
| 2.<br>s.        | UNSPECIFIED<br>4. UNSPECIFIED                                                   | ٠<br>٠             |                                                             |     |                                                                             |                                                  | $\alpha$<br>VI. |
|                 | More Input rows                                                                 |                    |                                                             |     |                                                                             |                                                  |                 |

**Gambar 1.19** Laman Detail Bag 2

Diperhatikan isian:

#### **1. Thesis Name:**

Diisi sesuai dengan jenjang pendidikan mahasiswa

#### **2. Creators:**

**Family Name**: Nama Belakang, Jika nama tunggal diisi sama dengan Given Name, Ketentuan Nama Mahasiswa adalah Huruf pertama Huruf Kapital (Besar), Nama Dosen adalah Huruf kapital Semua(Besar)

**Given Name**: Nama depan dan tengah

**Matric Nr/Lecture Nr**: NPM atau NIDN, Format: NIMnomor\_npm\_mahasiswa atau NIDNnomor\_nidn\_dosen

**3. Corporate Creators:** dikosongi

**4. Contributor:** diisi Nama Pembimbing tanpa nama mahasiswa

**Contribution**: Thesis advisor

**Family Nam**e: Nama Belakang, Jika nama tunggal diisi sama dengan Given Name, Nama Dosen adalah Huruf kapital Semua(Besar)

**Given Name**: Nama depan dan tengah

Lecturer Nr: NIDN, Format: NIDNnomor\_nidn\_dosen

| Divisions                                                                                                    | r |
|----------------------------------------------------------------------------------------------------|---|
| Fakultas Keguruan dan limu Pendidikan: 51-Pendidikan Guru Sekolah Dasar.<br>Fakultas Keguruan dan limu Pendidikan: St-Pendidikan Pancasila dan Kewanganegaraan<br>Fakultas Keguruan dan Ilmu Pendidikan: 51-Pendidikan Sejarah<br>Fakultas Teknik: D3-Teknik Elektro |   |
| Fakultas Taknik: D3-Taknik Industri<br>Fakultas Teknik: S 1-Sistem Informasi                                                                                                    |   |
| Fakultas Teknik: S1-Teknik Informatika<br>Fakultas Teknik: S1-Teknik Mesin                                                                                                    |   |
| Program Pascasarjana: 82-Keguruan Olahraga<br>Program Pascasarjana: 52-Pendidikan Ekonomi                                                                                                    |   |

**Gambar 1.20** Laman Detail Bag 3

## Diperhatikan isian: Divisions: Dipilih Sesuai dengan Prodi Mahasiswa

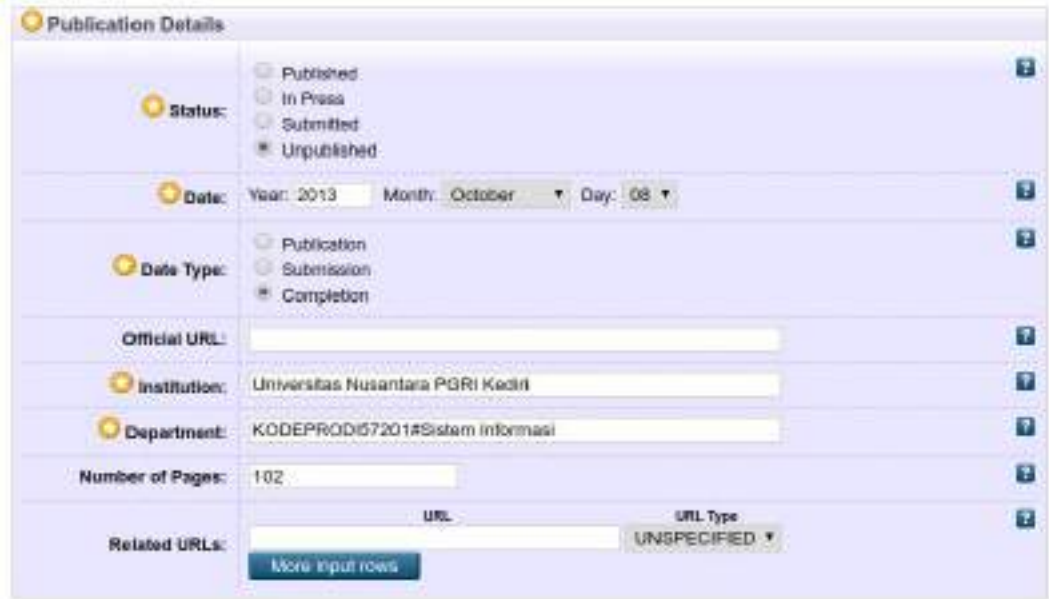

**Gambar 1.21** Laman Detail Bag 4

- Diperhatikan isian:
- **1. Status:** Unpublished
- **2. Date:** Tanggal Sidang Tugas Akhir
- **3. Date Type:** Completion
- **4. Oficial URL:** dikosongi
- **5. Institusion:** Universitas Nusantara PGRI Kediri
- **6. Departement:**

Kode prodi dilihat pada Tabel 1.2. Format: KODEPRODInomorkodeprodi#namaprodi, Contoh: "**KODEPRODI57201#Sistem Informasi"**

- **7. Number of Pages:** Jumlah halaman Tugas Akhir
- **8. Related URLs:** dikosongi

| Funders    |                                                                                                    | ÷ |
|------------|----------------------------------------------------------------------------------------------------|---|
|            | 30<br>×<br>Mora input rows                                                                                                    |   |
| Projects   |                                                                                                    | п |
|            | F.<br>$T_{\rm c}$<br><b>Indian Tugini a koli</b>                                                                                                    |   |
|            | Contact Email Address                                                                                                    | в |
|            | repository@unpkdr.ac.id                                                                                                    |   |
| References |                                                                                                    | ÷ |
|            | Murari, Kiran Johnson D. Murthy Raju, Suseendran RB, Yogesh -<br>Girikumar. 2010. Eucalyptus Beginner's Guide - UEC Edition.<br>San Jose: CSS, CSS Corp., and the CSS Corp.<br>Prakoso, Samuel. 2007. Jaringan Komputer Linux. Yogyakarta:<br>Andi.<br>Towidjojo, Rendra. 2012. Konsep Routing Dengan Router<br>Mikrotik. Jakarta: Jasakum.<br>Amiroh. 2012. Membangun E-learning Dengan LMS Moodle.<br>Sidoarjo: Genta Group Production.<br>Suryatama, Indra. 2011. Membangun Infrastruktur Komputasi<br>Awan Menggunakan Ubuntu Enterprise Cloud, Yogyakarta: Andi.<br>Purbo, Onno M. 2012, Membuat Sendiri Cloud Computing Server<br>Menggunakan Open Source, Yogyakarta: Andi,<br>Knowledge, Raf. 2018. Trik Memonitor Jaringan. Jakarta: Elex +<br>Media Komputindo. |   |
|            | Uncontrolled Keywords                                                                                                    | ÷ |
|            | Ubuntu Enterprice Cloud, Private Cloud Computing, Webserver                                                                                                    |   |

**Gambar 1.22** Laman Detail Bag 5

Diperhatikan isian:

- **1. Funders:** dikosongi
- **2. Projects:** dikosongi
- **3. Contact Email Address:** [repository@unpkdr.ac.id](mailto:repository@unpkdr.ac.id)
- **4. References:** diisi daftar pustaka
- **5. Uncontrolled Keyword:** diisi Keyword

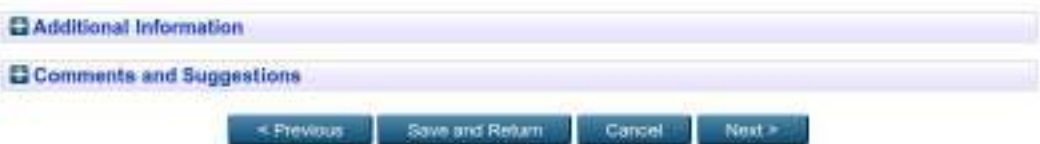

**Gambar 1.23** Laman Detail Bag 6

Diperhatikan isian:

- **1. Additional Information:** dikosongi
- **2. Comments and Suggestions:** dikosongi

Setelah melakukan pengisian keterangan detail karya ilmiah, maka dilanjutkan langkah berikutnya dengan mengklick "Next" untuk melakukan pemilihan "Subject" dari karya ilmiah yang diupload seperti ditampilkan pada Gambar 1.24.

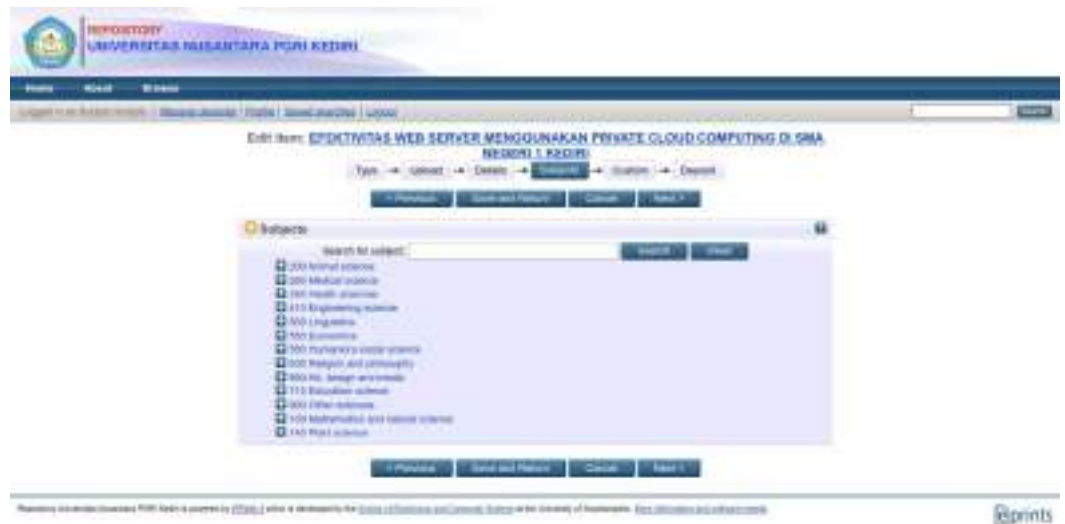

**Gambar 1.24** Laman pemilihan Subyek

Mahasiswa wajib memilih subyek. Cara memilih subyek dengan klik tanda (+), kemudian klik "**add".** Pemilihan Subyek boleh lebih dari satu.

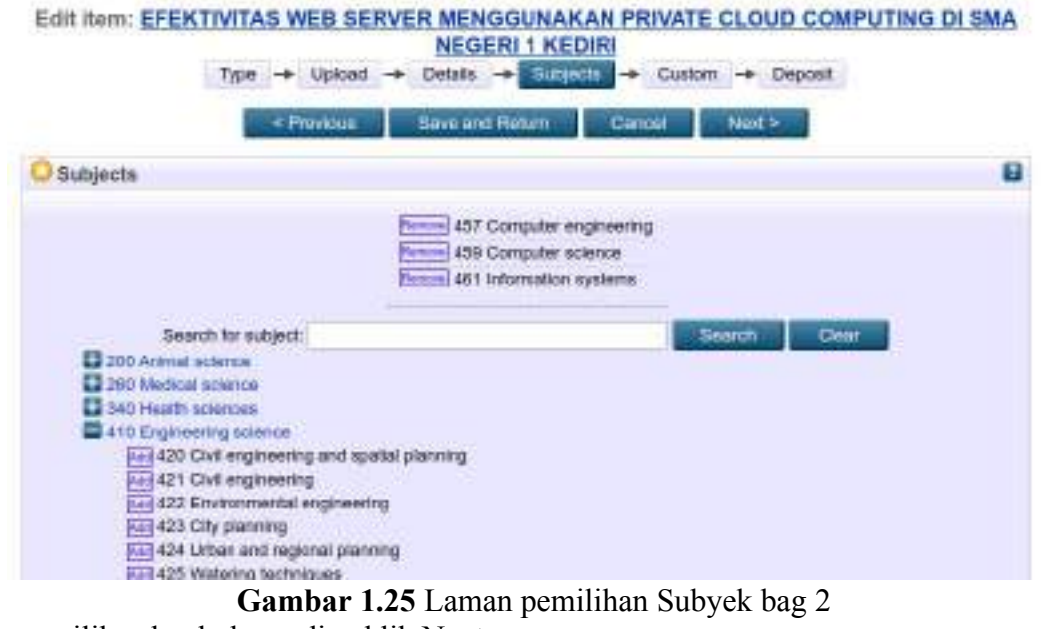

Setelah memilih subyek, kemudian klik Next

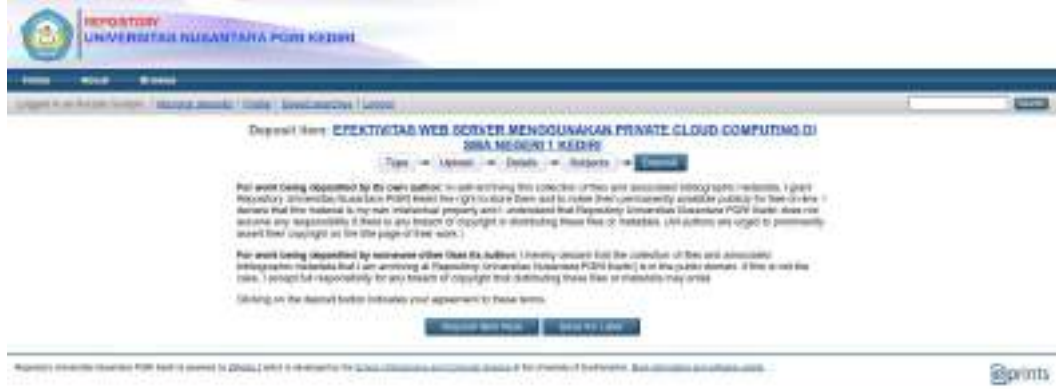

**Gambar 1.26** Laman Deposit

Langkah terakhir dari pemuatan karya ilmiah adalah dengan mengklik **"submit Item Now"**. Maka akan terlihat pada **"Item Status"** seperti ditunjukkan pada Gambar 1.18 "Under Review", yang apabila Dosen Pembimbing sudah melakukan **"Review"** terhadap Karya Ilmiah yang diupload akan terlihat "Live Archieve" pada **"Status Item"**.

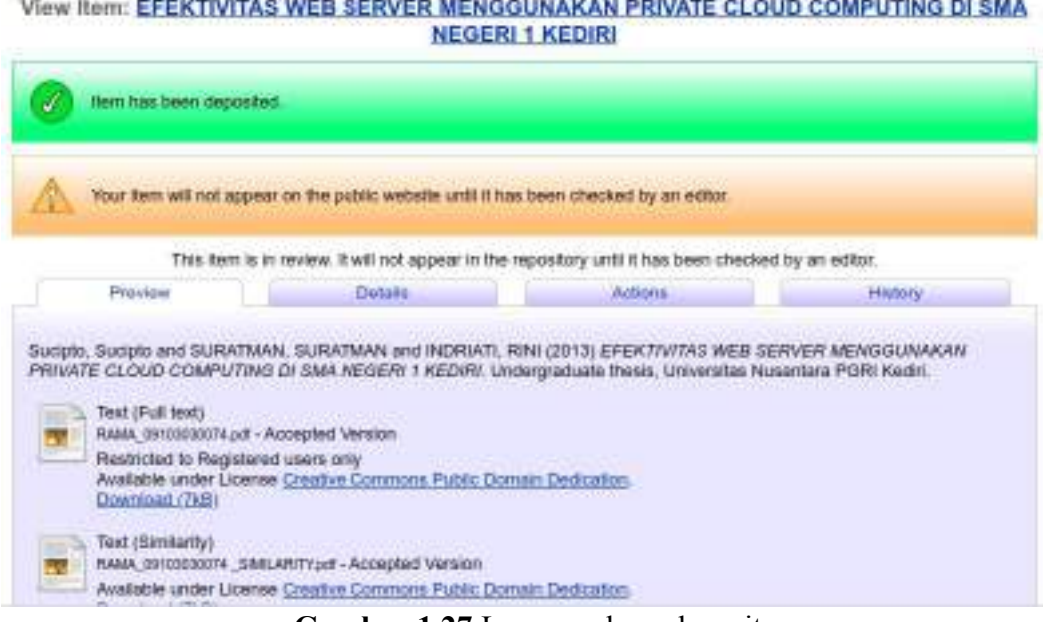

**Gambar 1.27** Laman sukses deposit

Langkah untuk melihat status pada menu "Manage Deposit"

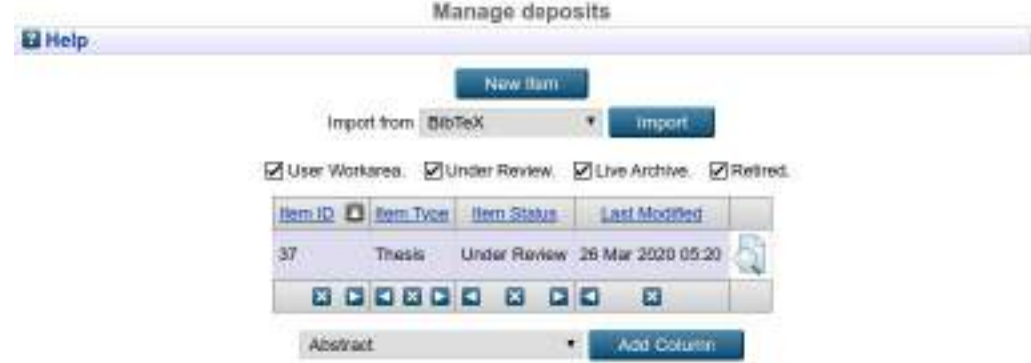

**Gambar 1.28** Status Under Review

Ketika Pembimbing sudah menyetujui maka halaman akan menjadi seperti pada gambar 1.28.

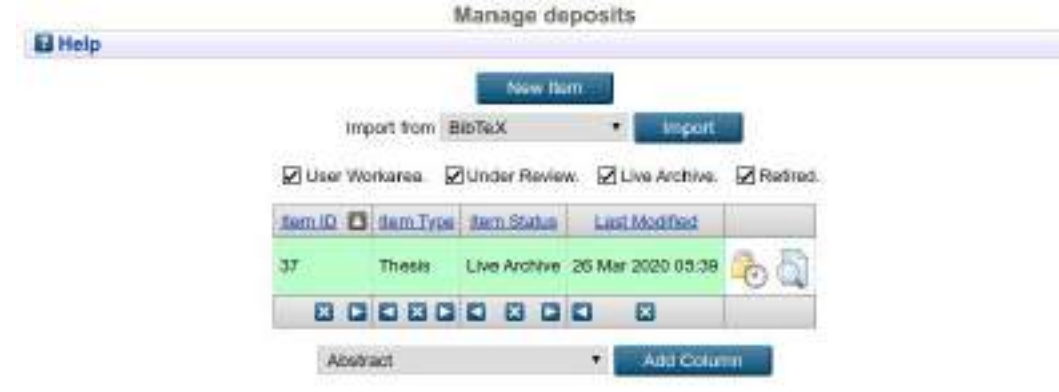

**Gambar 1.29** Status Live

Hasil Review dapat dilihat pada menu Home > Lastest Additions

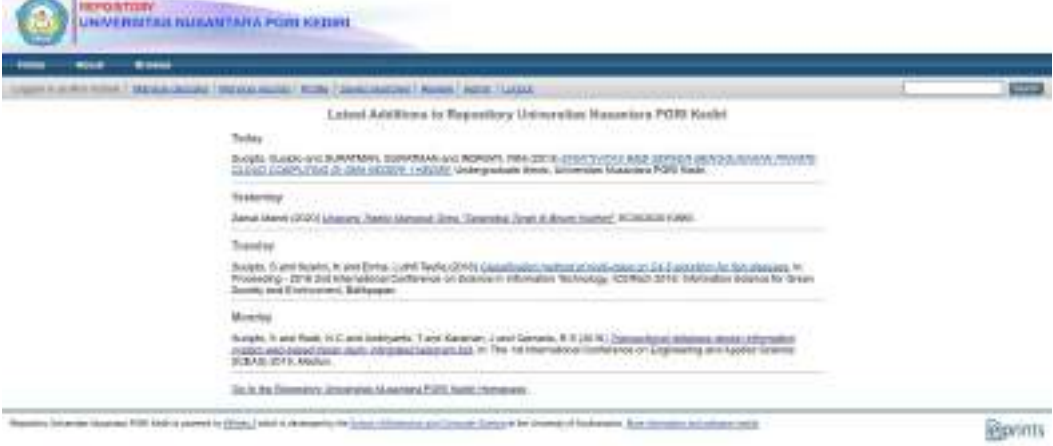

#### **Gambar 1.30** Lastest Additions

Langkah mempercepat status live review dengan menghubungi dosen pembimbing untuk melakukan review Naskah tugas akhir yang telah disubmit. Apabila ada kendala silahkan menghubungi bagian Perpustakaan Universitas Nusantara PGRI Kediri

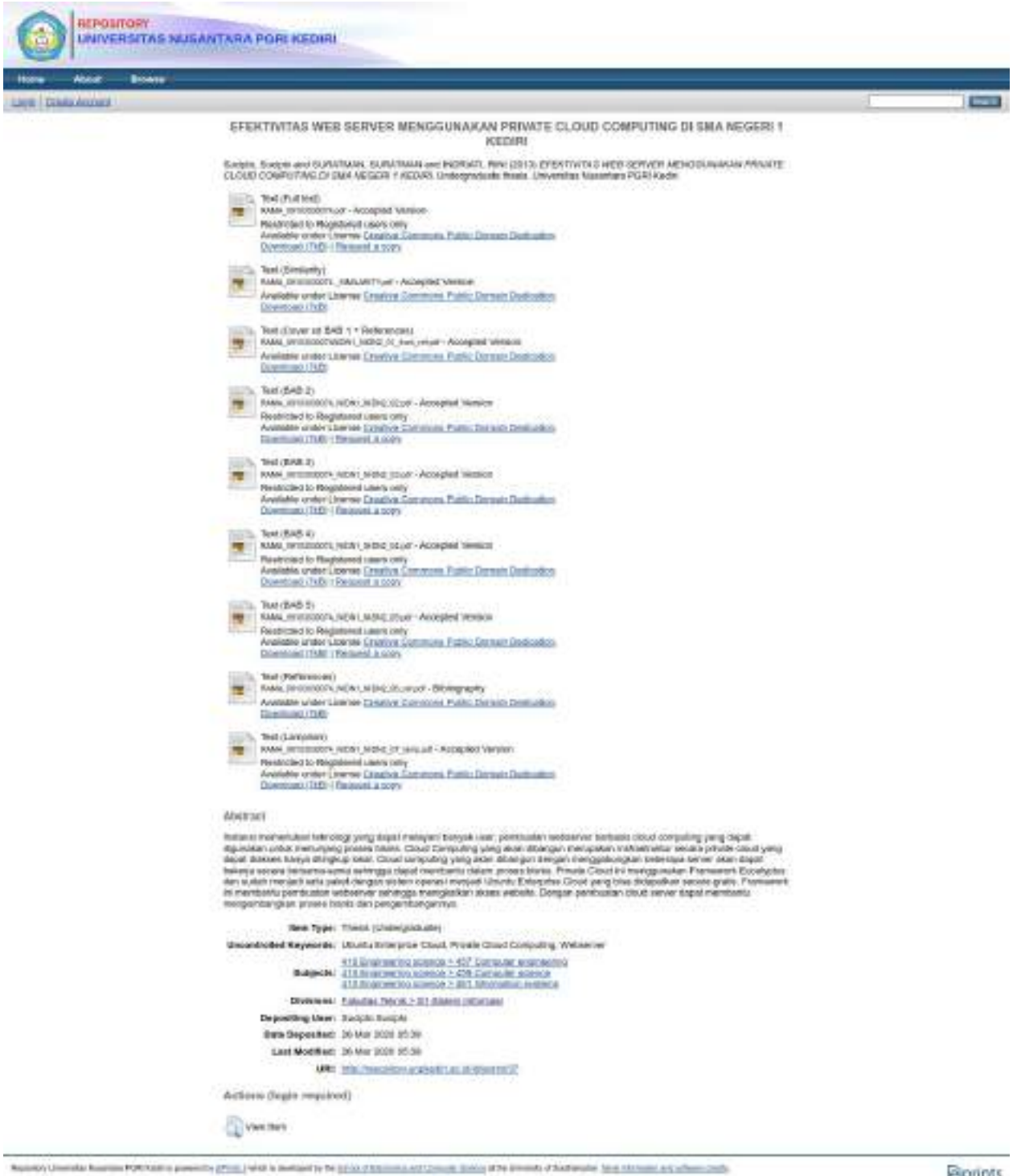

**Gambar 1.31** Bukti YUDISIUM

**Sprints** 

Bukti

Sebagai **Bukti Yudisium** gambar 1.29 dengan status item "**live archive**" dan gambar 1.31 dengan link format:

http://repository.unpkediri.ac.id/**item ID**

Contoh: http://repository.unpkediri.ac.id/37/

**Screenshot dan cetak dua gambar tersebut sebagai bukti Yudisium**

## **BAB 2 REVIEW NASKAH MAHASISWA**

Pada bab ini dilakukan oleh dosen pembimbing. Review submit dilakukan untuk mengecek status submit naskah mahasiswa. Dosen dapat menerima dan menolak naskah pada bab ini. Langkah review oleh Dosen dapat dilakukan dengan login pada alamat <http://repository.unpkediri.ac.id> dengan cara Klik "Login", mengisi Username dan Password.

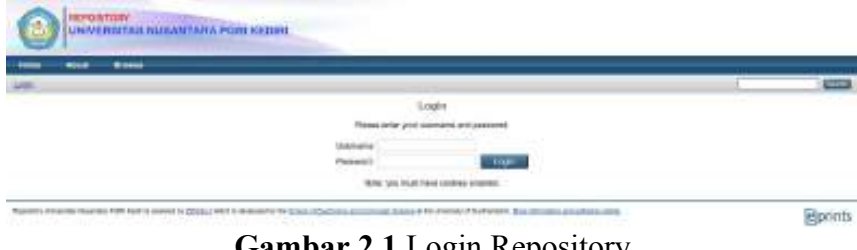

**Gambar 2.1** Login Repository

Tampilan awal seperti berikut

| - | <b>BOND</b>                                             |  |
|---|---------------------------------------------------------|--|
|   | <b>COLLEGE AND INCOME.</b><br>---<br><b>CAST LEASE.</b> |  |
|   |                                                         |  |

**Gambar 2.1** Halaman awal Repository

Langkah melakukan review naskah mahasiswa ada menu "review".

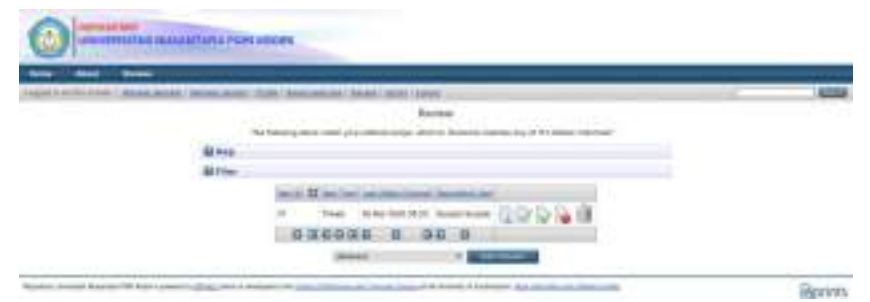

**Gambar 2.2** Halaman Review

Silahkan mencari nama mahasiswa yang akan direview. Mohon diperhatikan:

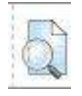

Melihat Detail submit mahasiswa

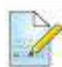

Mengedit submit mahasiswa

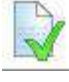

Menyetujui submit mahasiswa

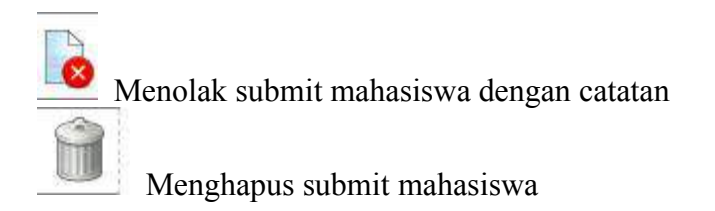

Setelah dosen menyetujui maka halaman review pada mahasiswa tersebt akan kosong.

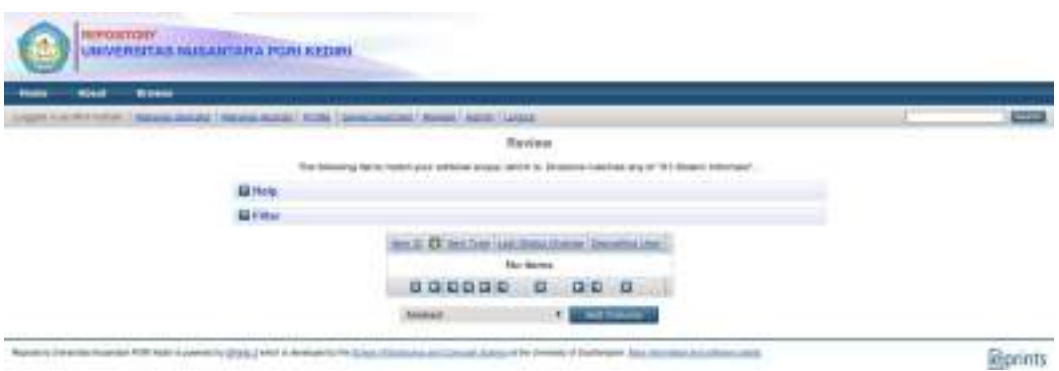

**Gambar 2.3** Halaman Review Selesai

Hasil Review dapat dilihat pada menu Home

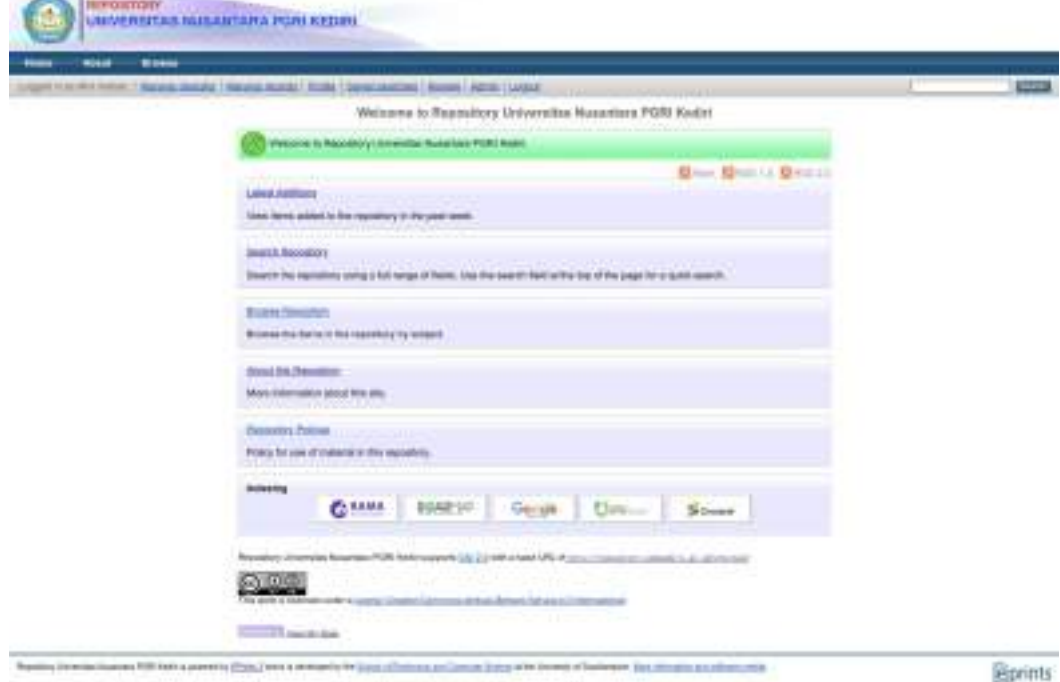

**Gambar 2.4** Halaman Home Dosen

Kemudian klik **Latest Additions**

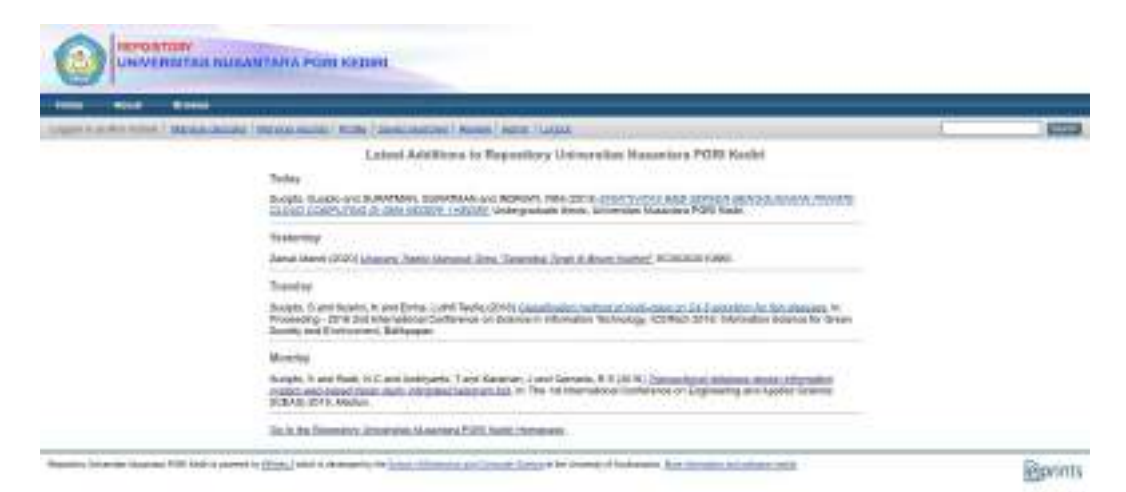

**Gambar 2.5** Halaman Latest Additions Dosen

## **BAB 3 SUBMIT KARYA ILMIAH DOSEN**

Dosen dapat login pada alamat <http://repository.unpkediri.ac.id> dengan cara Klik "Login", mengisi Username dan Password.

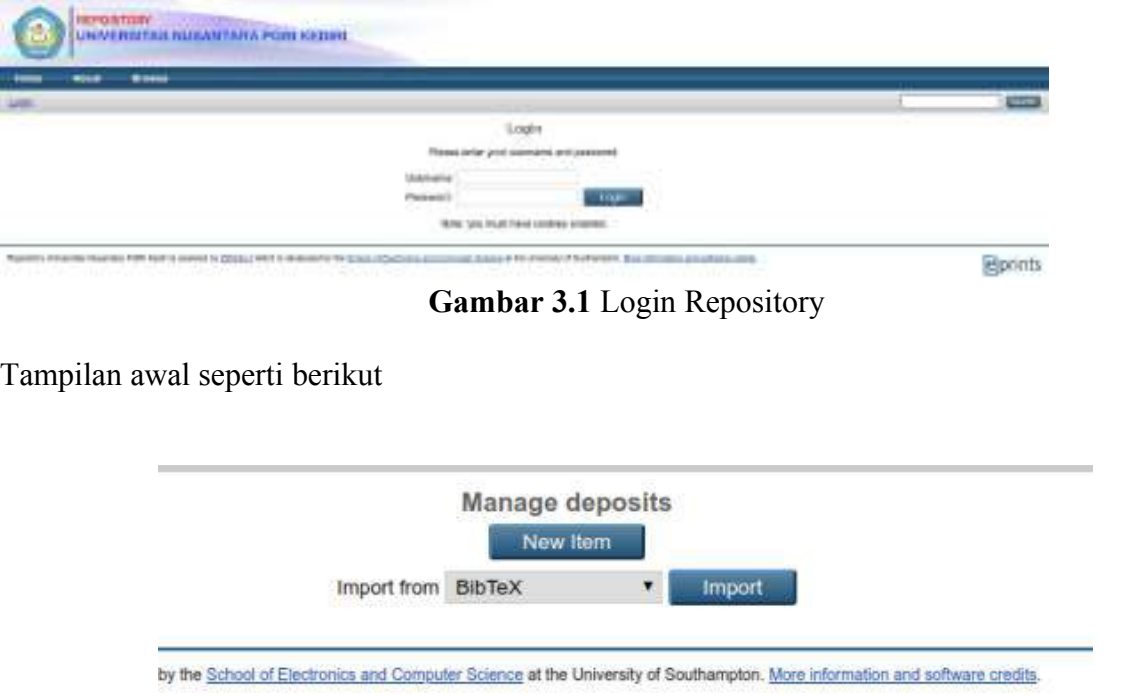

**Gambar 3.2** Halaman awal Repository

Dosen dapat melakukan submit dengan cara klik "**New Item"**. Kemudian akan muncul halaman pemilihan tipe submit karya ilmiah

Ada berbagai macam dokumen karya ilmiah, karya ilmiah dapat dilakukan submit dengan status belum terpublikasi maaupun telah terpublikasi. Persiapan yang dilakukan dengan dua status karya publikasi siantaranya:

Dokumen belum terpublikasi:

- 1. Produk Karya ilmiah (dalam bentuk modul penggunaan, kecuali gambar atau dokumen)
- 2. Ukuran file Maksimal 10MB, jika melebihi silahkan lampirkan link google drive

Karya Ilmiah Telah terpublikasi

- 1. Produk Karya ilmiah (dalam bentuk modul penggunaan, kecuali gambar atau dokumen)
- 2. Ukuran file Maksimal 10MB, jika melebihi silahkan lampirkan link google drive
- 3. Link original tempat karya telah dipulikasikan
- 4. Bukti Similarity Check dengan Turnitin atau Itenticate
- 5. Bukti Peer-review

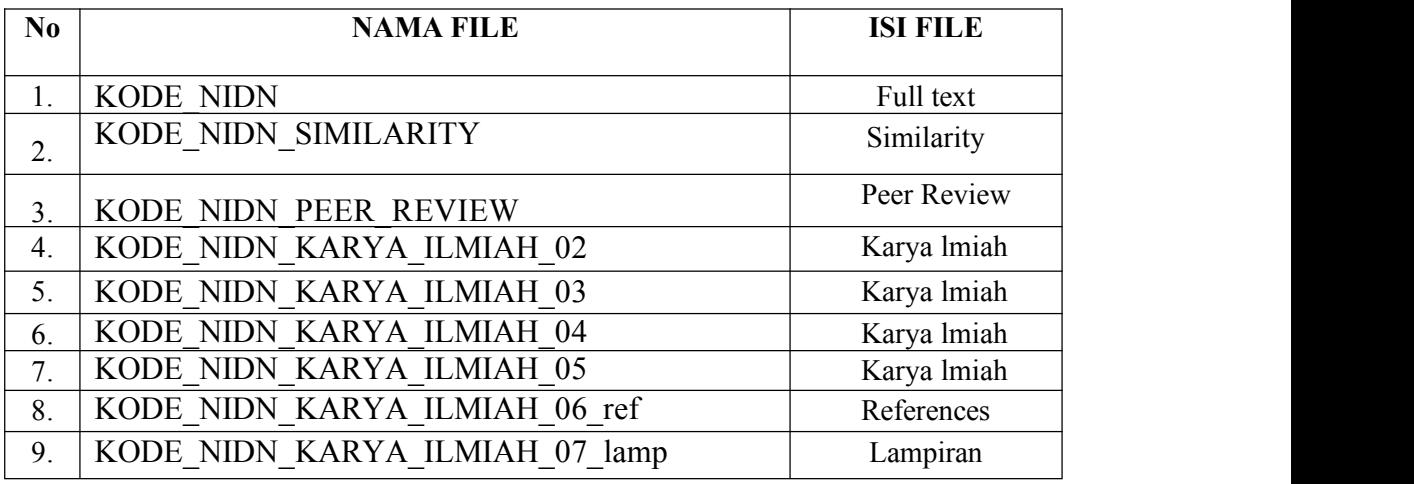

## **Tabel 3.1** Daftar PDF-file yang harus di upload

Apabila jumlah FILE KARYA ILMIAH dari Karya Ilmiah kurang atau melebihi dari 7 file maka urutan nomor file disesuaikan dengan FILE yang dimaksud, dengan tetap memberi nomor akhiran 06\_ref untuk referensi (rujukan) dan akhiran 07\_lamp untuk lampiran.

Beberapa karya ilmiah yang dapat dilakukan submit ada beberapa macam seperti terdapat pada gambar 3.3

#### **Article**

Artikel dalam jurnal, majalah, koran. Belum tentu peer-review. Dapat berupa media elektronik saja, seperti jurnal online atau situs web berita.

### **Book Section**

Bab atau bagian dalam buku.

#### **Monograph**

Sebuah monograf. Ini bisa berupa laporan teknis, laporan proyek, dokumentasi, manual, kertas kerja atau kertas diskusi.

### **Conference or Workshop Item**

Artikel prosiding, poster, pidato, ceramah atau presentasi yang diberikan pada konferensi, lokakarya, atau acara lainnya. Jika item konferensi telah diterbitkan dalam jurnal atau buku, silakan gunakan "**Book Section**" atau "**Article**".

### **Book**

Buku atau volume konferensi.

#### **Thesis**

Skripsi, Tesis atau disertasi.

#### **Patent**

Paten atau Hak Cipta yang telah diterbitkan. Jangan memasukkan aplikasi paten yang belum dipublikasikan.

#### **Artefact**

Artefak atau produk karya seorang seniman.

#### **Show/Exhibition**

Pameran artis atau submit berbasis kinerja khusus situs.

#### **Composition**

Komposisi musikal.

### **Performance**

Penampilan acara musik. **Image** Foto digital atau gambar visual. **Video** Video digital. **Audio** Rekaman suara. **Dataset** Kumpulan terbatas data kuantitatif (mis. Spreadsheet atau file data XML). **Experiment** Data eksperimental dengan analisis menengah dan hasil ringkasan. **Teaching Resource**

Catatan kuliah, latihan, makalah ujian atau silabus kursus.

**Other**

Sesuatu dalam lingkup repositori, tetapi tidak tercakup oleh kategori lain.

| F<br><b>Item Type</b>                                                                                                    |
|----------------------------------------------------------------------------------------------------|
| Article<br>An article in a journal, magazine, newspaper. Not recessarily peer-reviewed. May be an electronic-only medium, such as an<br>critre jourital or news website.                                                                               |
| <b>Book Section</b><br>A chapter or section in a book.                                                                                                    |
| Monograph<br>A monograph. This may be a technical report, project report, documentation, manual, working paper or chacussion paper.                                                                                                    |
| Conference or Workshop Item<br>A super, poster, speech, tecture or presentation given at a conterence, workshop or other event. If the conterence item has<br>been published in a journal or book then please use "Book Section" or "Article" instead. |
| <b>Book</b><br>A book or a conference volume.                                                                                                    |
| <sup>n</sup> Thesis<br>A thesis or dissertation.                                                                                                    |
| Patent<br>A published patent. Do not include as yet unpublished patent applications.                                                                                                    |
| Artistact<br>An artist's artefact or work product.                                                                                                    |
| Show/Exhibition<br>An artist's exhibition or site specific performance-hased deposit.                                                                                                    |
| Composition<br>A masical composition.                                                                                                    |
| Performance<br>Performance of a musical event.                                                                                                    |
| image<br>A digital photograph or visual snage.                                                                                                    |
| <b>Video</b><br>A digital Video.                                                                                                    |
| Audio<br>A sound recording.                                                                                                    |
| <b>Dataset</b><br>A bounded collection of quantitative data (e.g. spreadsheet or XML data file).                                                                                                    |
| Experiment<br>Experimental state with intermediate analyses and summary results.                                                                                                    |
| Teaching Reseurce<br>Lecture notes, exercises, exam papers or course syllabuses.                                                                                                    |
| Other<br>Something within the scope of the repository, but not covered by the ather ostegories.                                                                                                    |

**Gambar 3.3** Macam-macam submit Repository

#### Hal-hal yang perlu diperhatikan mengenai tata cara pengisian yaitu: 1. Metadata

Metadata pada saat tahapan Upload dokumen sangat penting, perlu diperhatikan sebagai berikut:

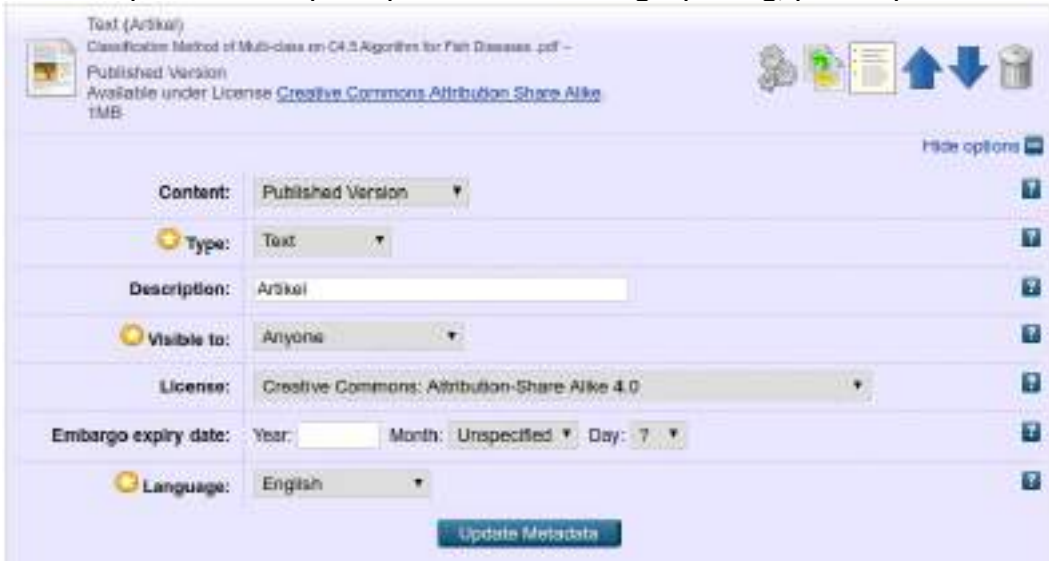

**Gambar 3.3** Metadata Upload File

Content:

Kategori pada konten sesuaikan dengan dokumen yang akan diterbitkan, diantaranya: **UNSPECIFIED:** Tidak tahu spesifikasi file **Draft Version:** Masih dalam bentuk draft **Submitted Version:** Masih dalam status Submit **Accepted Version:** Masih dalam status diterima **Published Version:** Status telah Terbit **Updated Version:** Versi Perbaikan **Supplemental Material:** Materi tambahan **Presentation:** Bentuk resentasi **Cover Image:** Bentek Cover **Additional Metadata:** Tambahan Metadata **Bibliography:** Bentuk Daftar Pustaka **Other:** Bentuk lainnya

Text:

Tipe file pada konten sesuaikan dengan dokumen yang akan diterbitkan, diantaranya: **Text:** Dokumen **Spreadsheet:** Excel **Slideshow:** Power point **Image:** gambar **Video:** Video **Audio:** audio **Archive:** archive (filecompres) **Other:** lainnya

Visible to: Dokumen dapat diakses oleh: **Anyone:** Akses dokumen secara publik tanpa harus punya akun repository **Registered users only:** Akses dokumen harus mempunyai akun repository **Repository staff only:** Hanya staf yang dapat mengakses

Lisence:

Sesuaikan dengan yang diinginkan,Saran "**Creative Commons: Attribution-Share Alike 4.0**"

Embargo expiry date: Tidak Perlu diisi

#### Language:

Bahasa disesuaikan dengan File

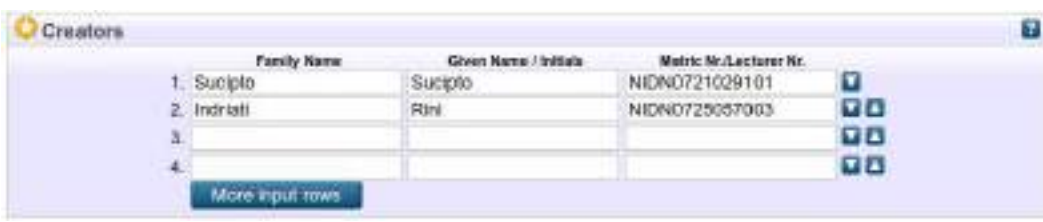

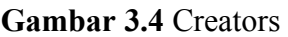

#### **Creators:**

**Family Name:** Nama Belakang, Jika nama tunggal diisi sama dengan Given Name, Ketentuan Nama Dosen adalah Huruf pertama Huruf Kapital (Besar). Jika tidak memiliki NIDN gunakan nomor identitas lainnya.

#### **Given Name:** Nama depan dan tengah

**Matric Nr/Lecture Nr:** NPM atau NIDN, Format: NIMnomor\_npm\_mahasiswa atau NIDNnomor\_nidn\_dosen

|              | Contribution.      |   | <b>Family Name</b> | Cityers Mayne / Initials | <b>Lecturer Ny.</b> |            |
|--------------|--------------------|---|--------------------|--------------------------|---------------------|------------|
|              | Reviewer           |   | Suratman           | Suratman                 | NION0719036102      | v          |
| $\mathbf{2}$ | <b>UNSPECIFIED</b> | ۰ |                    |                          |                     | VI.        |
| a.           | <b>UNSPECIFIED</b> | ۰ |                    |                          |                     | <b>TIA</b> |
| л            | <b>UNSPECIFIED</b> | ۰ |                    |                          |                     | <b>TIA</b> |

**Gambar 3.5** Contributors (Peer-review)

**Contributor:** diisi Nama Peer-review (jika karya telah dipublikasikan)

**Contribution:** Reviewer

**Family Name:** Nama Belakang, Jika nama tunggal diisi sama dengan Given Name, Nama adalah Huruf pertama Huruf Kapital (Besar)

**Given Name:** Nama depan dan tengah

Lecturer Nr: NIDN, Format: NIDNnomor nidn dosen. Jika tidak memiliki NIDN gunakan nomor identitas lainnya.

| <b>Divisions</b>                                                                 |  |
|----------------------------------------------------------------------------------|--|
| Fakultas Teknik: 81-Sistem Informasi                                             |  |
|                                                                                  |  |
| Fakultas Ekonomi dan Bisnis: S1-Akuntansi                                        |  |
| Fakultas Ekonomi dan Bisnis: S1-Manajemen                                        |  |
| Fakultas Ekonomi dan Bisnis: S1-Pendidikan Ekonomi                               |  |
| Fakultas timu Kesehatan dan Sains: D3-Kebidanan                                  |  |
| Fakultas Ilmu Kesehatan dan Sains: D3-Keperawatan                                |  |
| Fakultas Ilmu Kesehatan dan Sains: S1-Pendidikan Biologi                         |  |
| Fakultas Ilmu Kesehatan dan Sains: St-Pendidikan Jesmani, Kesehatan dan Rekreasi |  |
| Fakultas limu Kesehatan dan Sains: S1-Pendidikan Matematika                      |  |

**Gambar 3.6** Program Studi

## **Divisions:**

Dipilih Sesuai dengan Prodi Creator, dapat dipilih lebih dari satu.

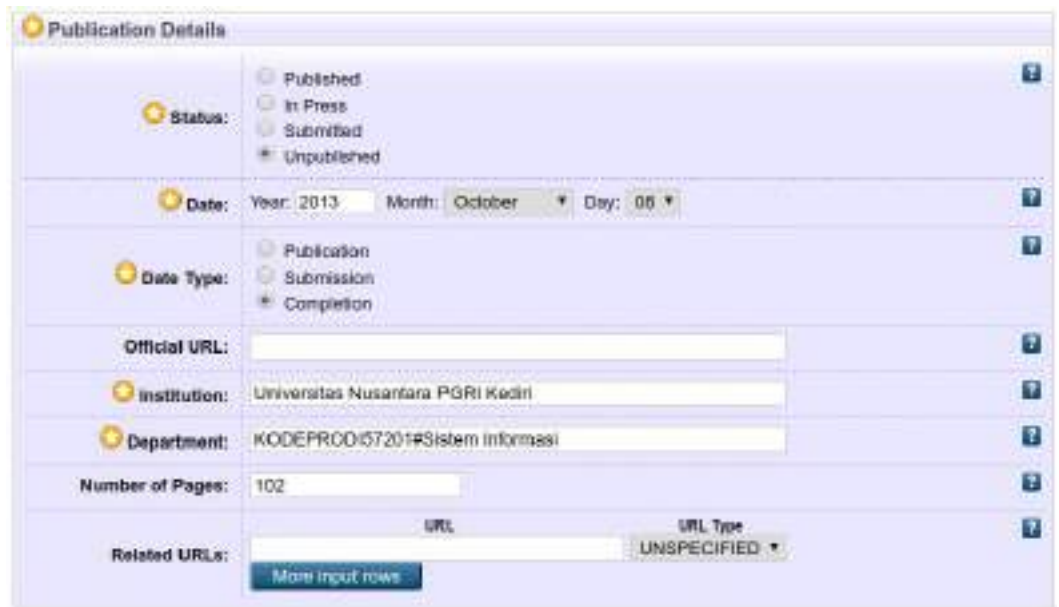

**Gambar 3.7** Publication Details

Diperhatikan isian:

- **1. Status:** Disesuaikan
- **2. Date:** Tanggal pertamakali diumumkan / tanggal terbit
- **3. Date Type:** Disesuaikan
- **4. Oficial URL:** sumber asli karya ilmiah yang telah terbit ( jika belum ada bisa dikosongi)
- **5. Institusion:** Universitas Nusantara PGRI Kediri
- **6. Departement:**

Format: KODEPRODInomorkodeprodi#namaprodi, Kode prodi dilihat pada Tabel 1.2.

- **7.Number of Pages:** Jumlah halaman
- **8. Related URLs:** dikosongi

| References |                                                                                                    | l t |
|------------|----------------------------------------------------------------------------------------------------|-----|
|            | Sutabri, Tata, 2003, Analisa Sistem Informasi, Voqyakarta;<br>Andi.<br>Murari, Kiran Johnson D. Murthy Raju, Suseendran RB, Yogesh<br>Girikumar. 2010. Eucalyptus Beginner's Guide - UEC Edition.<br>San Jose: CSS, CSS Corp., and the CSS Corp.<br>Prakoso, Samuel, 2007, Jaringan Komputer Linux, Yogyakarta:<br>Andi.<br>Towidjojo, Rendra, 2012, Konsep Routing Dengan Router<br>Mikrotik, Jakarta: Jasakom,<br>Amiroh, 2012. Membangun E-learning Dengan LMS Moodle.<br>Sidoario: Genta Group Production.<br>Suryatama, Indra. 2011. Membangun Infrastruktur Komputasi<br>Awan Menggunakan Ubuntu Enterprise Cloud, Yogyakarta: Andi,<br>Purbo, Onno M. 2012. Membuat Sendiri Cloud Computing Server<br>Menggunakan Open Source, Yogyakarta: Andi, |     |

**Gambar 3.8** References

## **References:** diisi daftar pustaka

Setelah melakukan pengisian keterangan detail karya ilmiah, maka dilanjutkan langkah berikutnya dengan mengklick "Next" untuk melakukan pemilihan "Subject" dari karya ilmiah yang diupload seperti ditampilkan pada Gambar 1.22.

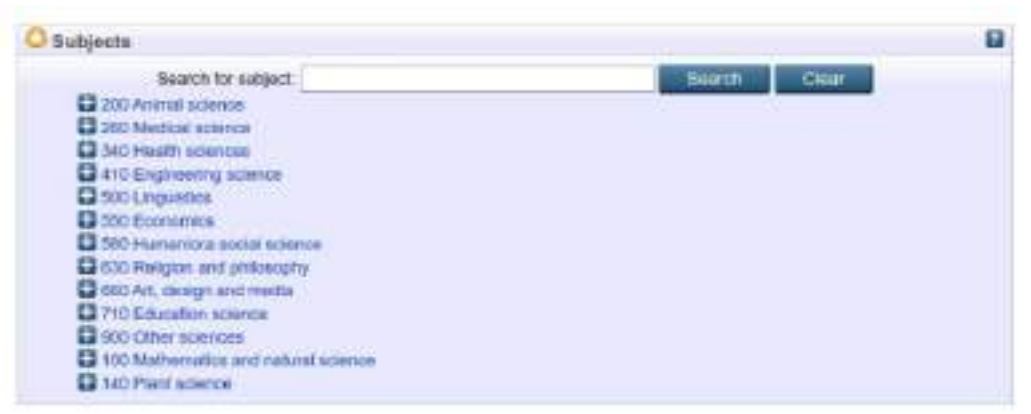

#### **Gambar 3.9** Laman pemilihan Subyek

Dosen wajib memilih subyek. Cara memilih subyek dengan klik tanda (+), kemudian klik "**add".** Pemilihan Subyek boleh lebih dari satu.

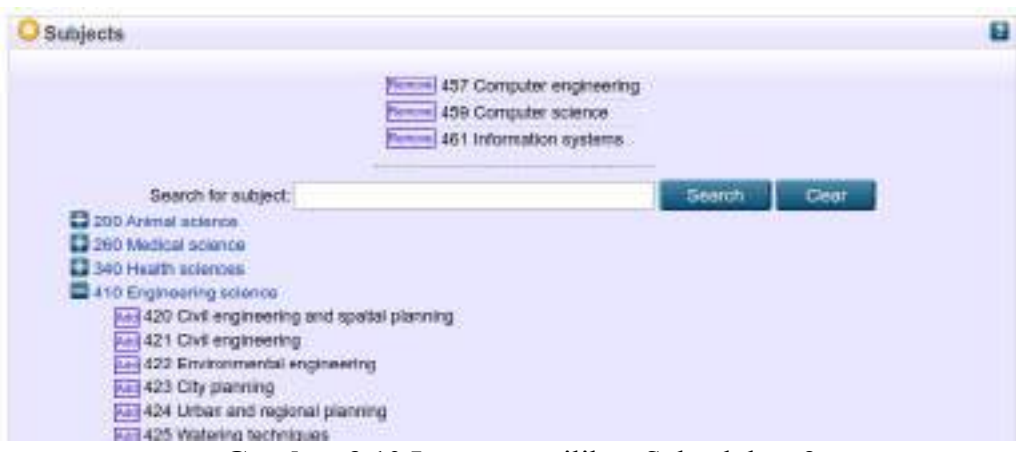

**Gambar 3.10** Laman pemilihan Subyek bag 2

Setelah memilih subyek, kemudian klik Next

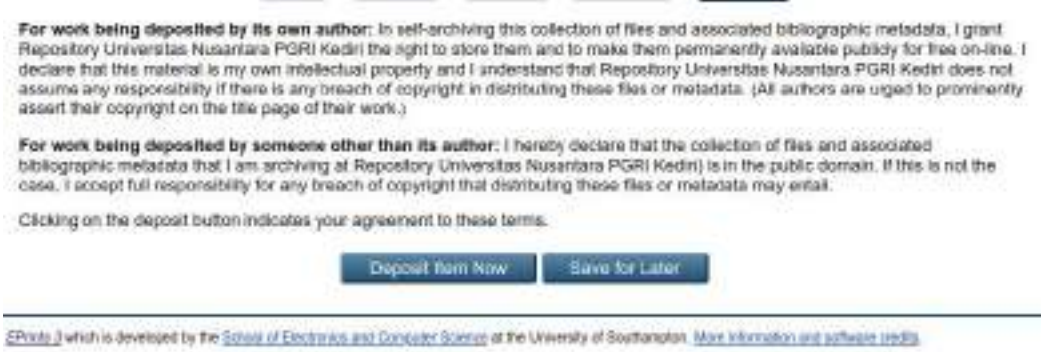

**Gambar 3.11** Laman Deposit

Langkah terakhir dari pemuatan karya ilmiah adalah dengan mengklik **"submit Item Now"**. Maka akan terlihat pada **"Item Status"** adalah "**Under Review**".

Dosen dapat melakukan review mandiri pada menu "**review" (Seperti pada bab 2)**. Apabila telah melakukan **"Review"** terhadap Karya Ilmiah yang diupload akan terlihat "Live Archieve" pada **"Status Item"**.

|                         | Manage deposits                                                                                    |                                |                        |  |
|-------------------------|----------------------------------------------------------------------------------------------------|--------------------------------|------------------------|--|
| El Help                 |                                                                                                    |                                |                        |  |
|                         | New Item                                                                                           |                                |                        |  |
|                         | Import from<br><b>B</b> bTeX                                                                       | <i><b>Import</b></i><br>电      |                        |  |
|                         | Vi User Workarea.<br>M Under Review                                                                | I Live Archive                 | Retred.                |  |
| <b>Link</b><br>$\Omega$ | <b>Title</b>                                                                                       | <b>Tem Type</b>                | Lerr<br><b>SMADS</b>   |  |
| 25 Mar<br>2020 11:31    | Classification method of multi-class on C4.5 algorithm for fish-<br>diseases                       | Conference or<br>Workshop Item | Live:<br>Archive       |  |
| 25 Mar<br>2020 11:10    | Transactional database design information system web-based<br>tracer study integrated telegram bot | Conference or<br>Workshop flam | <b>Live</b><br>Archive |  |

**Gambar 3.12** Status Deposit

Tunggu beberapa saat akan muncul pada halaman "**Latest Additions"**

Latest Additions to Repository Universitas Nusantara PGRI Kediri

Yesterday

Sudpto, Sudpto and SURATMAN, SURATMAN and INDRIATI, RINI (2013) EFEKTIVITAS WEB SERVER MENGOLINAKAN PRIVATE CLOUD COMPUTING DI SMA NEGERI 1 KEDIRI Undergraduate thesis. Universitas Nusantara PGRI Kediri. Wednesday Zainal Afandi (2020) (Auscare Tracksi Manusok Sima "Selangkal Terati di Bhumi Kadhiri", EC00202010553. Tuesday Sucipto, 8 and Kuseini, K and Emha, Lutnt Taufiq (2016) Classification method of mult-class on C4.5 algorithm for fan diseases. In: Proceeding - 2016 2nd International Conterence on Science in Information Technology, ICS/Tech 2016: Information Science for Green<br>Society and Environment, Ballepapan. Monday Sucipto, 6 and Rest, N C and Andriyanto, T and Karaman, J and Gamaria, R 6 (2019) Transactional database design information system web-based hacer study integrated telegram bot. In: The 1st International Conference on Engineering and Applied Science Go to the Repository Universitas Nusantara PGRI Kediri Homepage

**Gambar 3.13** Karya Ilmiah telah terbit